# **Configuration Guide to VDSL2 and ADSL2/2+ NIM ON ISR4400 AND ISR4300 Routers**

# <span id="page-1-0"></span>**Table of Contents**

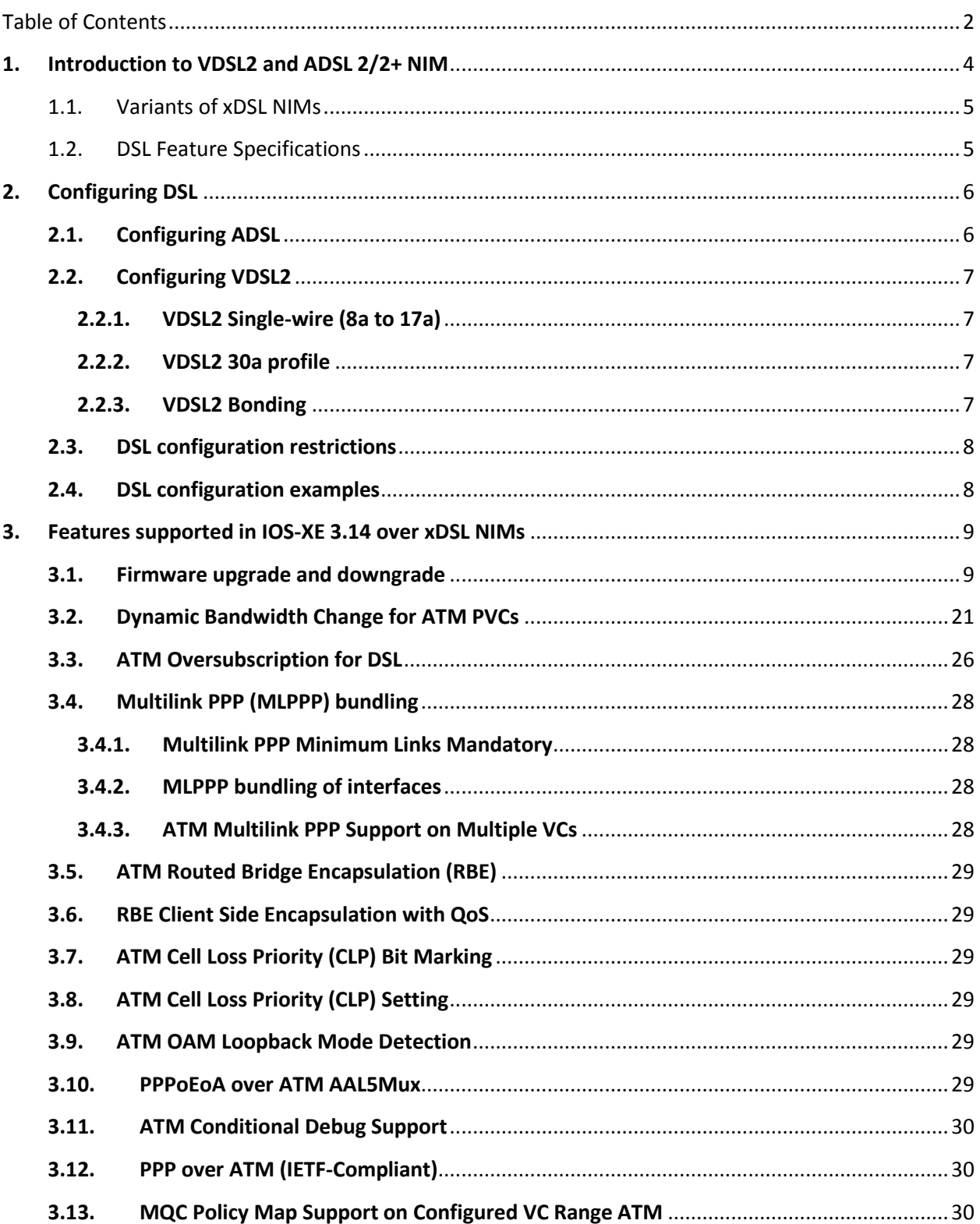

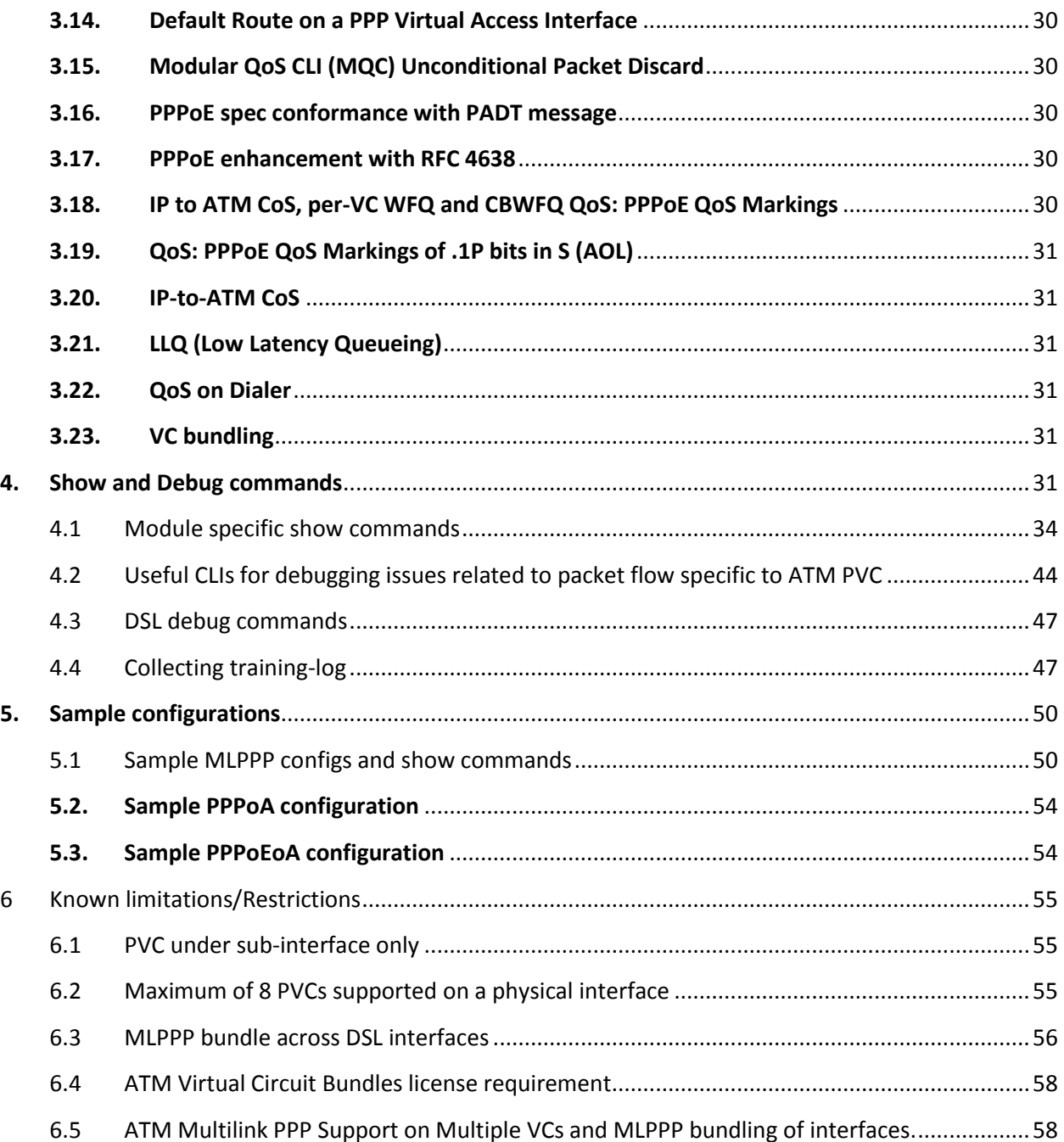

# <span id="page-3-0"></span>**1. Introduction to VDSL2 and ADSL 2/2+ NIM**

The Cisco multimode VDSL2 and ADSL1/2/2+ NIM provides 1-port (2-pair) multimode VDSL2 and ADSl2+ WAN connectivity. In combination with ISR4400 and ISR4300 Routers, this NIM provides high-speed digital data transmission between customer premises equipment (CPE) and the central office (DSL access multiplexer [DSLAM]), usually located on the telephone company premises. This capability enables service providers and resellers to offer additional services such as business-class security; voice, video, and data; differentiated classes of service (QoS). These NIMs can be plugged in to NIM slots and in SM slots using SM-X-NIM-ADPTR carrier cards.

### **Software Support:**

All variants of xDSL NIMs (refer sec 1.1) supported on CISCO IOS-XE Software Release XE3.14 onwards.

### **Embedded Firmware:**

39h is the DSL PHY firmware embedded in IOS-XE Software Release X3.14.

### **Platform Support:**

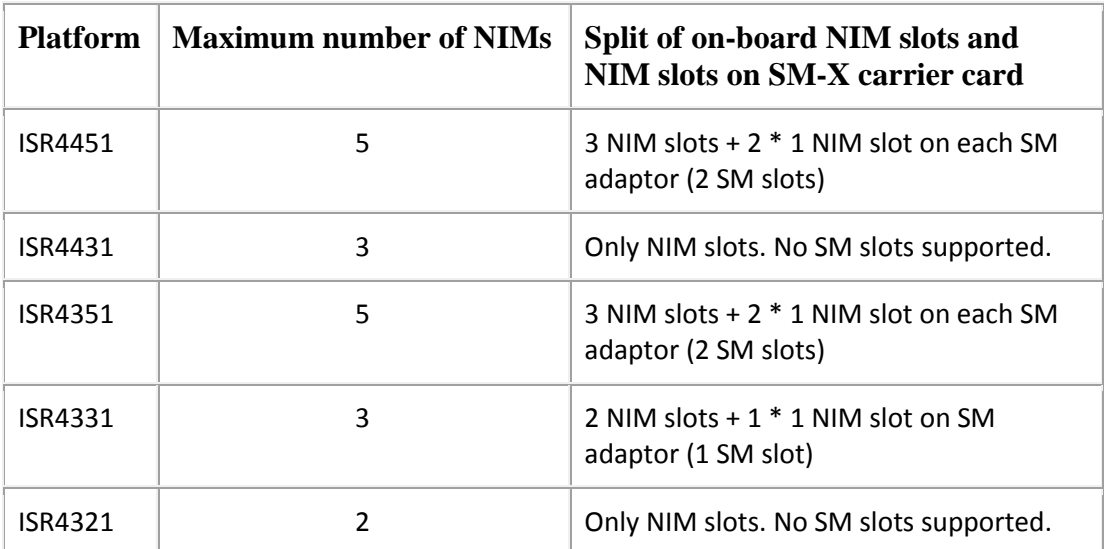

# <span id="page-4-0"></span>**1.1. Variants of xDSL NIMs**

Below are 3 variants of VDSL2/ADSL2+ NIMs:

### **Table 1.1. xDSL SKUs**

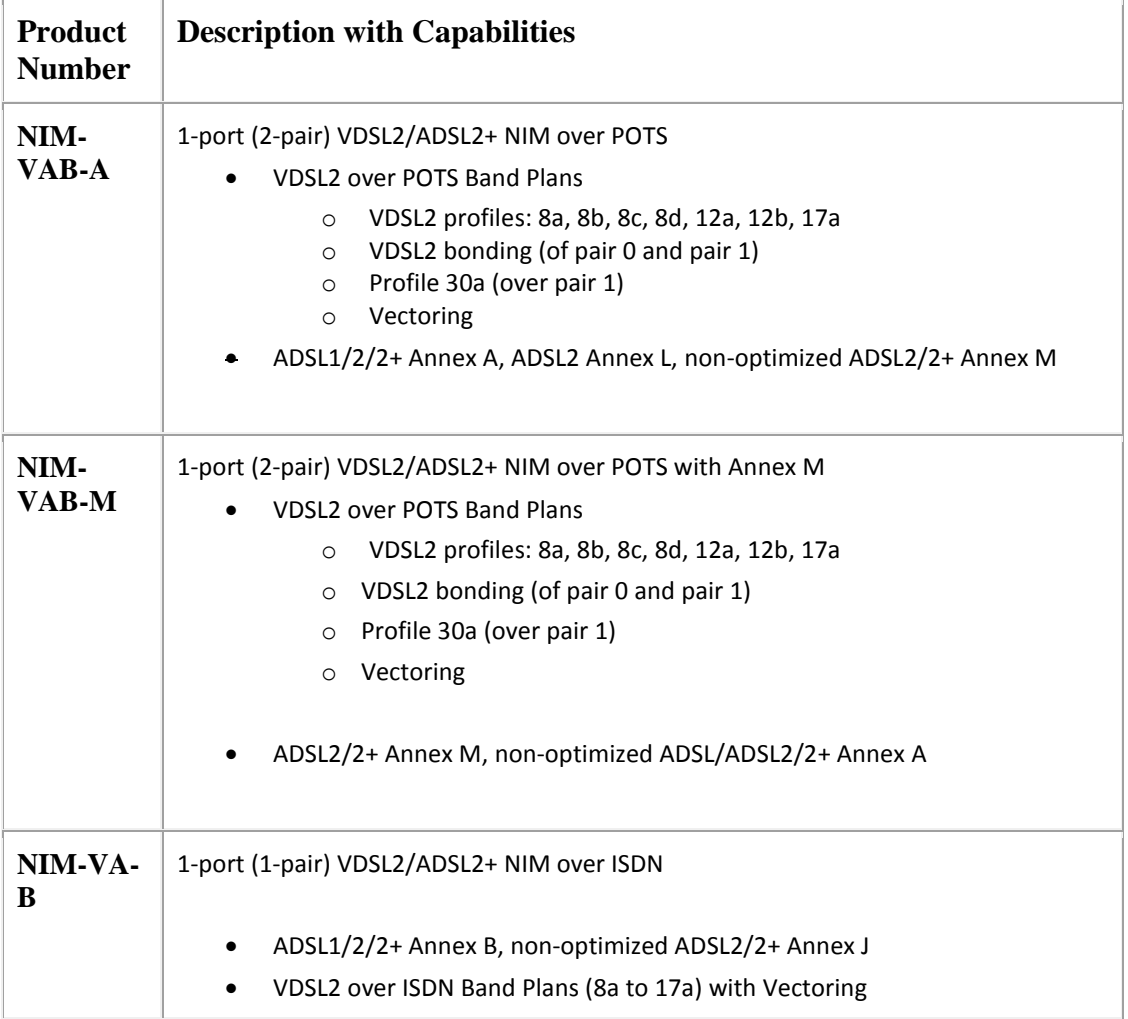

# <span id="page-4-1"></span>**1.2. DSL Feature Specifications**

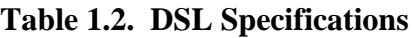

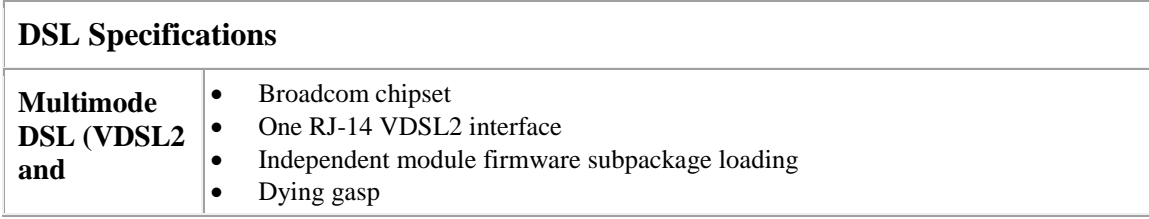

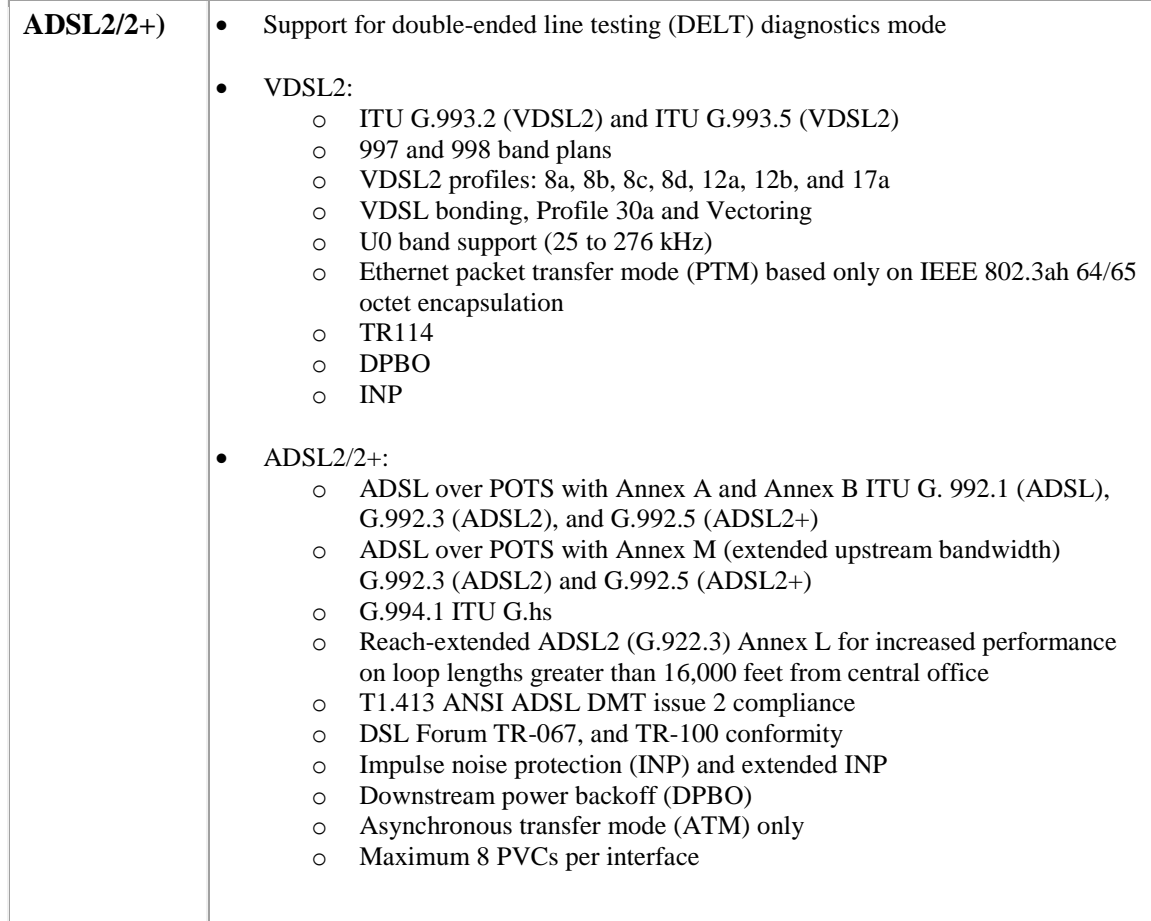

# <span id="page-5-0"></span>**2. Configuring DSL**

By default operating mode auto in single-wire line 0 is enabled on the NIM.

*controller VDSL 0/<slot>/<subslot> operating mode auto*

# <span id="page-5-1"></span>**2.1. Configuring ADSL**

*controller VDSL 0/<slot>/<subslot> operating mode <adsl1 or adsl2 or adsl2+>*

### <span id="page-6-0"></span>**2.2. Configuring VDSL2**

### <span id="page-6-1"></span>**2.2.1. VDSL2 Single-wire (8a to 17a)**

Configuration of single-wire line 0 (pair 0) in VDSL2 mode:

 *controller VDSL 0/<slot>/<subslot> operating mode VDSL2 line-mode single-wire line 0*

Configuration of single-wire line 1 (pair 1) in VDSL2 mode:

 *controller VDSL 0/<slot>/<subslot> operating mode VDSL2 line-mode single-wire line 1*

#### <span id="page-6-2"></span>**2.2.2. VDSL2 30a profile**

30a profile is supported only on line 1 (pair 1).

 *controller VDSL 0/<slot>/<subslot> operating mode VDSL2 line-mode single-wire line 1 profile 30a*

### <span id="page-6-3"></span>**2.2.3. VDSL2 Bonding**

Pair 0 and Pair 1 can be bonded in VDSL2 mode. You can configure bonding either in **auto** mode or **VDSL2**. The default configuration is **auto**.

> *controller vdsl 0/<slot>/<subslot> operating mode VDSL2 line-mode bonding*

### <span id="page-7-0"></span>**2.3. DSL configuration restrictions**

ADSL mode is supported only on Pair 0.

The following restrictions are applicable to VDSL2 bonding on the xDSL NIMs:

- VDSL2 bonding is supported only on NIM-VAB-A and NIMVAB-M.
- 30a profile is supported only on NIM-VAB-A and NIM-VAB-M.
- Even though NIM-VAB-A and NIMVAB-M support bonding, bonding is not the default configuration. The ADSL mode and VDSL single-wire mode are supported in the default configuration. User should enable bonding using the **line-mode bonding** command.
- **no line-mode bonding** and **default line-mode bonding** commands change the configuration to 'single-wire' on Line 0, which is the default configuration.
- The line-mode configuration is removed from the Router whenever operating mode is changed and it should be configured again when the operating mode is re-configured.

### <span id="page-7-1"></span>**2.4. DSL configuration examples**

The following example shows how to enable VDSL2 bonding in auto mode:

Router# configure terminal Router(config)# controller vdsl 0/1/0 Router(config-controller)# operating mode auto Router(config-controller)# line-mode bonding Router(config-controller)# exit

The following example shows how to enable VDSL2 bonding in VDSL2 mode:

Router# configure terminal Router(config)# controller vdsl 0/1/0 Router(config-controller)# operating mode vdsl2 Router(config-controller)# line-mode bonding Router(config-controller)# exit

#### The following example shows how to remove bonding:

Router# configure terminal Router(config)# controller vdsl 0/1/0 Router(config-controller)# no line-mode bonding Router(config-controller)# no operating mode Router(config-controller)# exit

The following example shows how to enable profile 8a through 17a on line 0 in auto mode:

Router# configure terminal Router(config)# controller vdsl 0/1/0 Router(config-controller)# line-mode single-wire line 0 Router(config-controller)# exit

The following example shows how to enable profile 30a on line 1:

Router# configure terminal Router(config)# controller vdsl 0/1/0 Router(config-controller)# operating mode vdsl2 Router(config-controller)# line-mode single-wire line 1 profile 30a Router(config-controller)# exit

The following example shows how to remove profile 30a from line 1:

Router# configure terminal Router(config)# controller vdsl 0/1/0 Router(config-controller)# no line-mode single-wire line 1 Router(config-controller)# no operating mode vdsl2 Router(config-controller)# exit

# <span id="page-8-0"></span>**3. Features supported in IOS-XE 3.14 over xDSL NIMs**

### <span id="page-8-1"></span>**3.1. Firmware upgrade and downgrade**

This feature would help the users to get the DSL module firmware fixes immediately by moving to new module firmware, instead of waiting for the next IOS release to get the fixes. Fixes in module firmware would be posted on CCO as .pkg subpackage file.

#### **Prerequisite:**

Router should be booted up in packages.conf mode with the IOS-XE image (Super Package) during installation period so that as and when required firmware could be upgraded or downgraded without reloading the Router.

- 1. Copy IOS\_XE image to **bootflash:mydir**
- 2. **request platform software package expand file boot flash:/mydir/<IOS-XE image>** to expand super package.
- 3. Go to Router rommon mode.
- **4. boot bootflash:mydir/packages.conf**

#### **Configuration guide for the above steps:**

[https://www.cisco.com/c/en/us/td/docs/Routers/access/4400/software/configuration/guid](https://www.cisco.com/c/en/us/td/docs/routers/access/4400/software/configuration/guide/isr4400swcfg/bm_isr_4400_sw_config_guide_chapter_0101.html#task_0161B70A83D146418D09E921700932F2) [e/isr4400swcfg/bm\\_isr\\_4400\\_sw\\_config\\_guide\\_chapter\\_0101.html#task\\_0161B70A83D146](https://www.cisco.com/c/en/us/td/docs/routers/access/4400/software/configuration/guide/isr4400swcfg/bm_isr_4400_sw_config_guide_chapter_0101.html#task_0161B70A83D146418D09E921700932F2) [418D09E921700932F2](https://www.cisco.com/c/en/us/td/docs/routers/access/4400/software/configuration/guide/isr4400swcfg/bm_isr_4400_sw_config_guide_chapter_0101.html#task_0161B70A83D146418D09E921700932F2)

*If the Router is NOT booted in packages.conf mode with the IOS-XE image, need to follow the above pre-requisite steps before proceeding with firmware upgrade/downgrade steps as listed below.*

- 5. copy the firmware subpackage (NIM firmware .pkg file) to the folder **bootflash:/mydir**
- 6. **request platform software package install rp 0 file boot flash:/mydir/<firmware subpackage>**
- 7. **hw-module subslot x/y reload** to boot the module with the new firmware.
- 8. Verify that the module is booted up with the new firmware using **show platform software subslot x/y module firmware**.

#### **Step 1: Copy IOS\_XE image to bootflash:mydir**

#### Router#**mkdir bootflash:mydir**

Create directory filename [mydir]? Created dir bootflash:/mydir Router#c

#### Router#**copy bootflash:isr4400-universalk9.03.14.00.S.155-1.S-std.SPA.bin bootflash:mydir/**

Destination filename [mydir/isr4400-universalk9.03.14.00.S.155-1.S-std.SPA.bin]? Copy in

progress...CCCCCCCCCCCCCCCCCCCCCCCCCCCCCCCCCCCCCCCCCCCCCCCCCCCCCCCCCCCCCCCCCCCCCCCCCC CCCCCCCCCCCCCCCCCCCCCCCCCCCCCCCCCCCCCCCCCCCCCCCCCCCCCCCCCCCCCCCCCCCCCCCCCCCCCCCCCC CCCCCCCCCCCCCCCCCCCCCCCCCCCCCCCCCCCCCCCCCCCCCCCCCCCCCCCCCCCCCCCCCCCCCCCCCCCCCCCCCC

CCCCCCCCCCCCCCCCCCCCCCCCCCCCCCCCCCCCCCCCCCCCCCCCCCCCCCCCCCCCCCCCCCCCCCCCCCCCCCCCCC CCCCCCCCCCCCCCCCCCCCCCCCCCCCCCCCCCCCCCCCCCCCCCCCCCCCCCCCCCCCCCCCCCCCCCCCCCCCCCCCCC CCCCCCCCCCCCCCCCCCCCCCCCCCCCCCCCCCCCCCCCCCCCCCCCCCCCCCCCCCCCCCCCCCCCCCCCCCCCCCCCCC

CCCCCCCCCCCCCCCCCCCC 425288648 bytes copied in 44.826 secs (9487544 bytes/sec) Router# Router# Router#dir bootflash:mydir Directory of bootflash:/mydir/

```
632738 -rw- 425288648 Dec 12 2014 09:16:42 +00:00 isr4400-universalk9.03.14.00.S.155-1.S-
std.SPA.bin
```
7451738112 bytes total (474025984 bytes free) Router#

### **Step 2: " request platform software package expand file bootflash:/mydir /<IOS-XE image>" to expand super package.**

#### Router#**request platform software package expand file bootflash:/mydir/isr4400 universalk9.03.14.00.S.155-1.S-std.SPA.bin**

Verifying parameters Validating package type Copying package files SUCCESS: Finished expanding all-in-one software package. Router#

#### **Step 3: Go to Router rommon mode.**

Router#**reload**

Proceed with reload? [confirm]

\*Dec 12 09:26:09.874: %SYS-5-RELOAD: Reload requested by console. Reload Reason: Reload Command.Dec 12 09:26:25.156 R0/0: %PMAN-5-EXITACTION: Process manager is exiting: process exit with reload chassis code

Initializing Hardware ...

System integrity status: 00000610

Rom image verified correctly

System Bootstrap, Version 15.3(3r)S1, RELEASE SOFTWARE Copyright (c) 1994-2013 by cisco Systems, Inc.

Current image running: Boot ROM0

Last reset cause: LocalSoft

Cisco ISR4451-X/K9 platform with 4194304 Kbytes of main memory

#### **Step 4: boot bootflash:mydir/packages.conf**

rommon 1 > boot bootflash:mydir/packages.conf

File size is 0x000028f1

Located mydir/packages.conf

Image size 10481 inode num 632741, bks cnt 3 blk size 8\*512

 $\sharp$ 

File size is 0x150ae3cc

Located mydir/isr4400-mono-universalk9.03.14.00.S.155-1.S-std.SPA.pkg

Image size 353035212 inode num 356929, bks cnt 86191 blk size 8\*512

###############

Boot image size = 353035212 (0x150ae3cc) bytes

Package header rev 1 structure detected

Calculating SHA-1 hash...done

validate\_package: SHA-1 hash:

calculated 8e966678:8afb08f4:8a88bb8f:fe591121:8bddf4b3

expected 8e966678:8afb08f4:8a88bb8f:fe591121:8bddf4b3

RSA Signed RELEASE Image Signature Verification Successful.

Package Load Test Latency : 3799 msec

Image validated

Dec 12 09:28:50.338 R0/0: %FLASH\_CHECK-3-DISK\_QUOTA: Flash disk quota exceeded [free space is 61864 kB] - Please clean up files on bootflash.

Restricted Rights Legend

Use, duplication, or disclosure by the Government is subject to restrictions as set forth in subparagraph (c) of the Commercial Computer Software - Restricted Rights clause at FAR sec. 52.227-19 and subparagraph (c) (1) (ii) of the Rights in Technical Data and Computer Software clause at DFARS sec. 252.227-7013.

> cisco Systems, Inc. 170 West Tasman Drive San Jose, California 95134-1706

Cisco IOS Software, ISR Software (X86\_64\_LINUX\_IOSD-UNIVERSALK9-M), Version 15.5(1)S, RELEASE SOFTWARE (fc5) Technical Support: http://www.cisco.com/techsupport Copyright (c) 1986-2014 by Cisco Systems, Inc. Compiled Thu 20-Nov-14 18:28 by mcpre

Cisco IOS-XE software, Copyright (c) 2005-2014 by cisco Systems, Inc. All rights reserved. Certain components of Cisco IOS-XE software are licensed under the GNU General Public License ("GPL") Version 2.0. The software code licensed under GPL Version 2.0 is free software that comes with ABSOLUTELY NO WARRANTY. You can redistribute and/or modify such GPL code under the terms of GPL Version 2.0. For more details, see the documentation or "License Notice" file accompanying the IOS-XE software, or the applicable URL provided on the flyer accompanying the IOS-XE software.

This product contains cryptographic features and is subject to United States and local country laws governing import, export, transfer and use. Delivery of Cisco cryptographic products does not imply third-party authority to import, export, distribute or use encryption. Importers, exporters, distributors and users are responsible for compliance with U.S. and local country laws. By using this product you agree to comply with applicable laws and regulations. If you are unable to comply with U.S. and local laws, return this product immediately.

A summary of U.S. laws governing Cisco cryptographic products may be found at: http://www.cisco.com/wwl/export/crypto/tool/stqrg.html

If you require further assistance please contact us by sending email to export@cisco.com.

cisco ISR4451-X/K9 (2RU) processor with 1681388K/6147K bytes of memory. Processor board ID FTX1736AJUT 2 Ethernet interfaces 4 Gigabit Ethernet interfaces 2 ATM interfaces 32768K bytes of non-volatile configuration memory. 4194304K bytes of physical memory. 7393215K bytes of flash memory at bootflash:.

#### Press RETURN to get started!

\*Dec 12 09:28:58.922: %IOS\_LICENSE\_IMAGE\_APPLICATION-6-LICENSE\_LEVEL: Module name = esg Next reboot level = appxk9 and License = appxk9 \*Dec 12 09:28:58.943: %IOS\_LICENSE\_IMAGE\_APPLICATION-6-LICENSE\_LEVEL: Module name = esg Next reboot level = ipbasek9 and License = ipbasek9 \*Dec 12 09:28:58.981: %ISR\_THROUGHPUT-6-LEVEL: Throughput level has been set to 1000000 kbps \*Dec 12 09:29:13.302: %SPANTREE-5-EXTENDED\_SYSID: Extended SysId enabled for type vlan \*Dec 12 09:29:14.142: %LINK-3-UPDOWN: Interface Lsmpi0, changed state to up \*Dec 12 09:29:14.142: %LINK-3-UPDOWN: Interface EOBC0, changed state to up \*Dec 12 09:29:14.142: %LINK-3-UPDOWN: Interface GigabitEthernet0, changed state to down \*Dec 12 09:29:14.142: %LINK-3-UPDOWN: Interface LIIN0, changed state to up \*Dec 12 09:28:51.438: %CMRP-3-PFU\_MISSING:cmand: The platform does not detect a power supply in slot 1 \*Dec 12 09:29:01.256: %CMLIB-6-THROUGHPUT\_VALUE:cmand: Throughput license found, throughput set to 1000000 kbps \*Dec 12 09:29:03.223: %CPPHA-7-START:cpp\_ha: CPP 0 preparing ucode \*Dec 12 09:29:03.238: %CPPHA-7-START:cpp\_ha: CPP 0 startup init \*Dec 12 09:29:11.335: %CPPHA-7-START:cpp\_ha: CPP 0 running init \*Dec 12 09:29:11.645: %CPPHA-7-READY:cpp\_ha: CPP 0 loading and initialization complete \*Dec 12 09:29:11.711: %IOSXE-6-PLATFORM:cpp\_cp: Process CPP\_PFILTER\_EA\_EVENT\_\_API\_CALL\_\_REGISTER \*Dec 12 09:29:16.280: %IOSXE\_MGMTVRF-6-CREATE\_SUCCESS\_INFO: Management vrf Mgmt-intf created with ID 1, ipv4 table-id 0x1, ipv6 table-id 0x1E000001 \*Dec 12 09:29:16.330: %LINEPROTO-5-UPDOWN: Line protocol on Interface Lsmpi0, changed state to up \*Dec 12 09:29:16.330: %LINEPROTO-5-UPDOWN: Line protocol on Interface EOBC0, changed state to up \*Dec 12 09:29:16.330: %LINEPROTO-5-UPDOWN: Line protocol on Interface GigabitEthernet0, changed state to down \*Dec 12 09:29:16.330: %LINEPROTO-5-UPDOWN: Line protocol on Interface LIIN0, changed state to up \*Dec 12 09:29:17.521: %SYS-5-LOG\_CONFIG\_CHANGE: Buffer logging disabled \*Dec 12 09:29:18.867: %SYS-5-CONFIG\_I: Configured from memory by console \*Dec 12 09:29:18.870: %IOSXE\_OIR-6-REMSPA: SPA removed from subslot 0/0, interfaces disabled \*Dec 12 09:29:18.870: %IOSXE\_OIR-6-REMSPA: SPA removed from subslot 0/1, interfaces disabled \*Dec 12 09:29:18.871: %IOSXE\_OIR-6-REMSPA: SPA removed from subslot 0/2, interfaces disabled

\*Dec 12 09:29:18.873: %SPA\_OIR-6-OFFLINECARD: SPA (ISR4451-X-4x1GE) offline in subslot 0/0 \*Dec 12 09:29:18.874: %SPA\_OIR-6-OFFLINECARD: SPA (NIM-VA-B) offline in subslot 0/1 \*Dec 12 09:29:18.874: %SPA\_OIR-6-OFFLINECARD: SPA (NIM-VAB-A) offline in subslot 0/2 \*Dec 12 09:29:18.876: %IOSXE\_OIR-6-INSCARD: Card (fp) inserted in slot F0 \*Dec 12 09:29:18.876: %IOSXE\_OIR-6-ONLINECARD: Card (fp) online in slot F0 \*Dec 12 09:29:18.882: %IOSXE\_OIR-6-INSSPA: SPA inserted in subslot 0/0 \*Dec 12 09:29:18.884: %IOSXE\_OIR-6-INSSPA: SPA inserted in subslot 0/1 \*Dec 12 09:29:18.884: %IOSXE\_OIR-6-INSSPA: SPA inserted in subslot 0/2 \*Dec 12 09:29:18.935: %SYS-5-RESTART: System restarted -- Cisco IOS Software, ISR Software (X86\_64\_LINUX\_IOSD-UNIVERSALK9-M), Version 15.5(1)S, RELEASE SOFTWARE (fc5) Technical Support: http://www.cisco.com/techsupport Copyright (c) 1986-2014 by Cisco Systems, Inc. Compiled Thu 20-Nov-14 18:28 by mcpre \*Dec 12 09:29:18.895: %SPA-3-ENVMON\_NOT\_MONITORED:iomd: Environmental monitoring is not enabled for ISR4451-X-4x1GE[0/0] \*Dec 12 09:29:19.878: %LINK-5-CHANGED: Interface GigabitEthernet0, changed state to administratively down \*Dec 12 09:29:22.419: %SPA\_OIR-6-ONLINECARD: SPA (ISR4451-X-4x1GE) online in subslot 0/0 \*Dec 12 09:29:22.610: %SYS-6-BOOTTIME: Time taken to reboot after reload = 194 seconds \*Dec 12 09:29:24.354: %LINK-3-UPDOWN: Interface GigabitEthernet0/0/0, changed state to down \*Dec 12 09:29:24.415: %LINK-3-UPDOWN: Interface GigabitEthernet0/0/2, changed state to down \*Dec 12 09:29:24.417: %LINK-3-UPDOWN: Interface GigabitEthernet0/0/3, changed state to down \*Dec 12 09:29:30.919: %LINK-3-UPDOWN: Interface GigabitEthernet0/0/0, changed state to up \*Dec 12 09:29:30.925: %LINK-3-UPDOWN: Interface GigabitEthernet0/0/2, changed state to up \*Dec 12 09:29:30.936: %LINK-3-UPDOWN: Interface GigabitEthernet0/0/3, changed state to up \*Dec 12 09:29:31.919: %LINEPROTO-5-UPDOWN: Line protocol on Interface GigabitEthernet0/0/0, changed state to up \*Dec 12 09:29:31.930: %LINEPROTO-5-UPDOWN: Line protocol on Interface GigabitEthernet0/0/2, changed state to up \*Dec 12 09:29:31.936: %LINEPROTO-5-UPDOWN: Line protocol on Interface GigabitEthernet0/0/3, changed state to up \*Dec 12 09:29:34.147: %SSH-5-ENABLED: SSH 1.99 has been enabled \*Dec 12 09:30:29.152: %SPA\_OIR-6-ONLINECARD: SPA (NIM-VA-B) online in subslot 0/1 \*Dec 12 09:30:29.470: %SPA\_OIR-6-ONLINECARD: SPA (NIM-VAB-A) online in subslot 0/2 \*Dec 12 09:30:31.152: %LINK-3-UPDOWN: Interface Ethernet0/1/0, changed state to down \*Dec 12 09:30:31.152: %LINK-3-UPDOWN: Interface ATM0/1/0, changed state to down \*Dec 12 09:30:31.470: %LINK-3-UPDOWN: Interface Ethernet0/2/0, changed state to down \*Dec 12 09:30:31.470: %LINK-3-UPDOWN: Interface ATM0/2/0, changed state to down \*Dec 12 09:31:03.074: %CONTROLLER-5-UPDOWN: Controller VDSL 0/2/0, changed state to up \*Dec 12 09:31:05.075: %LINK-3-UPDOWN: Interface Ethernet0/2/0, changed state to up \*Dec 12 09:31:06.076: %LINEPROTO-5-UPDOWN: Line protocol on Interface Ethernet0/2/0, changed state to up \*Dec 12 09:31:12.559: %CONTROLLER-5-UPDOWN: Controller VDSL 0/1/0, changed state to up \*Dec 12 09:31:20.188: %LINK-3-UPDOWN: Interface ATM0/1/0, changed state to up \*Dec 12 09:31:21.188: %LINEPROTO-5-UPDOWN: Line protocol on Interface ATM0/1/0, changed state to up Router> Router>en Password: Router# Router#show controller vdsl 0/2/0 Controller VDSL 0/2/0 is UP Daemon Status: UP XTU-R (DS) XTU-C (US) Chip Vendor ID: 'BDCM' 'BDCM' Chip Vendor Specific: 0x0000 0xA41B

Chip Vendor Country: 0xB500 0xB500<br>Modem Vendor ID: CSCO' Modem Vendor ID: 'CSCO' 
Modem Vendor Specific: 0x4602

0x0000

0x0000

0x0000

Modem Vendor Specific: 0x4602

1 Modem Vendor Specific: 0x4602 Modem Vendor Country: 0xB500 0x0000 Serial Number Near: FOC18426DQ8 4451-X/K15.5(1)S Serial Number Far: Modem Version Near: 15.5(1)S Modem Version Far: 0xa41b

Modem Status(L1): TC Sync (Showtime!) DSL Config Mode: VDSL2 Trained Mode(L1): G.993.2 (VDSL2) Profile 30a

TC Mode: PTM Selftest Result: 0x00 DELT configuration: disabled DELT state: not running

Failed full inits: 0<br>Short inits: 0 Short inits: Failed short inits: 0

Modem FW Version: 4.14L.04 Modem PHY Version: **A2pv6F039h.d24o\_rc1**

Line 1:

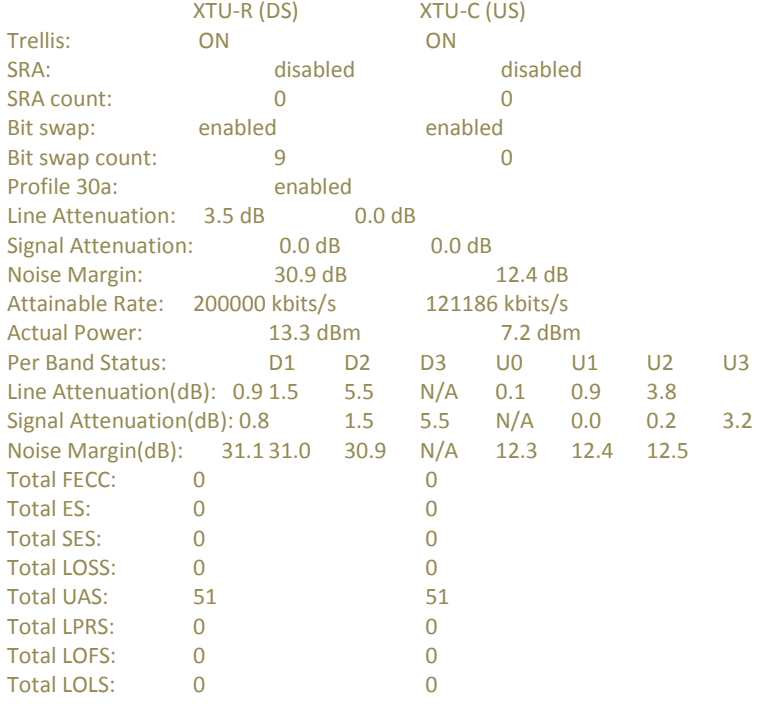

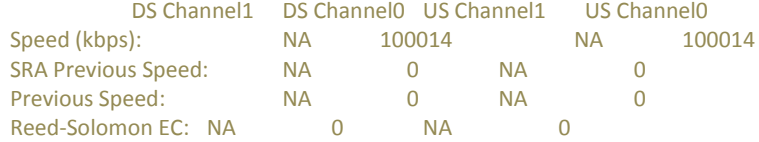

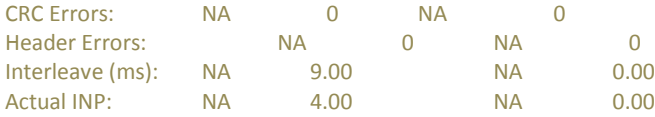

Training Log : Stopped Training Log Filename : flash:vdsllog.bin

Router# Router#

#### **Step 5: Copy NIM firmware subpackage to the folder bootflash:/mydir**

#### Router#**copy bootflash:isr4400-firmware\_nim\_xdsl.2014-11-17\_11.05\_39n.SSA.pkg bootflash:mydir/**

Destination filename [mydir/isr4400-firmware\_nim\_xdsl.2014-11-17\_11.05\_39n.SSA.pkg]? Copy in progress...CCCCCCCCCCCCCCCCCCCCCCCCCCCCCCCCCCCCCCCCCCCCCCCCCCCCCCCCCCCCCCCCCCCCCCCCCC CCCCCCCCCCCCCCCCCCCCCCCCCCCC 6640604 bytes copied in 1.365 secs (4864911 bytes/sec) Router#

### **Step 6: " request platform software package install rp 0 file bootflash:/mydir/<firmware subpackage> "**

Router#request platform software package install rp 0 file bootflash:mydir/isr4400 firmware\_nim\_xdsl.2014-11-17\_11.05\_39n.SSA.pkg

--- Starting local lock acquisition on R0 --- Finished local lock acquisition on R0

--- Starting file path checking --- Finished file path checking

--- Starting image file verification --- Checking image file names Locating image files and validating name syntax Found isr4400-firmware\_nim\_xdsl.2014-11-17\_11.05\_39n.SSA.pkg Verifying image file locations Inspecting image file types Processing image file constraints Creating candidate provisioning file Finished image file verification

--- Starting candidate package set construction --- Verifying existing software set Processing candidate provisioning file Constructing working set for candidate package set Constructing working set for running package set Checking command output Constructing merge of running and candidate packages Checking if resulting candidate package set would be complete Finished candidate package set construction

--- Starting ISSU compatiblity verficiation --- Verifying image type compatibility Checking IPC compatibility with running software Checking candidate package set infrastructure compatibility Checking infrastructure compatibility with running software Checking package specific compatibility Finished ISSU compatiblity verficiation

--- Starting impact testing --- Checking operational impact of change Finished impact testing

--- Starting list of software package changes --- Old files list: Removed isr4400-firmware\_nim\_xdsl.03.14.00.S.155-1.S-std.SPA.pkg New files list: Added isr4400-firmware\_nim\_xdsl.2014-11-17\_11.05\_39n.SSA.pkg Finished list of software package changes

--- Starting commit of software changes --- Updating provisioning rollback files Creating pending provisioning file Committing provisioning file Finished commit of software changes

--- Starting analysis of software changes --- Finished analysis of software changes

--- Starting update running software ---

Blocking peer synchronization of operating information

Creating the command set placeholder directory

Finding latest command set

Finding latest command shortlist lookup file

Finding latest command shortlist file

Assembling CLI output libraries

Assembling CLI input libraries

Skipping soft links for firmware upgrade

Skipping soft links for firmware upgrade

Assembling Dynamic configuration files

Applying interim IPC and database definitions

rsync: getaddrinfo: cc2-0 873: Name or service not known rsync error: error in socket IO (code 10) at /auto/mcpbuilds19/release/03.14.00.S/BLD-V03\_14\_00\_S\_FC5/contrib/rsync/clientserver.c(104) [sender=2.6.9]

rsync: getaddrinfo: cc2-0 873: Name or service not known rsync error: error in socket IO (code 10) at /auto/mcpbuilds19/release/03.14.00.S/BLD-V03\_14\_00\_S\_FC5/contrib/rsync/clientserver.c(104) [sender=2.6.9]

rsync: getaddrinfo: cc2-0 873: Name or service not known rsync error: error in socket IO (code 10) at /auto/mcpbuilds19/release/03.14.00.S/BLD-V03\_14\_00\_S\_FC5/contrib/rsync/clientserver.c(104) [sender=2.6.9]

Replacing running software

Replacing CLI software

Restarting software

Applying final IPC and database definitions

rsync: getaddrinfo: cc2-0 873: Name or service not known rsync error: error in socket IO (code 10) at /auto/mcpbuilds19/release/03.14.00.S/BLD-V03\_14\_00\_S\_FC5/contrib/rsync/clientserver.c(104) [sender=2.6.9]

Generating software version information

Notifying running software of updates

Unblocking peer synchronization of operating information

Unmounting old packages

Cleaning temporary installation files

Finished update running software

SUCCESS: Finished installing software. Router# Router#show platform software subslot 0/2 module firmware Avg Load info -------------------------------------------

1.83 1.78 1.44 3/45 607

Kernel distribution info

------------------------------------------- Linux version 3.4.11-rt19 (sapanwar@blr-atg-001) (gcc version 4.6.2 (Buildroot 2011.11) ) #3 SMP PREEMPT Fri Nov 7 09:26:19 IST 2014

Module firmware versions

------------------------------------------- Modem Fw Version: 4.14L.04 Modem Phy Version: **A2pv6F039h.d24o\_rc1**

Boot Loader: Secondry

------------------------------------------- Version: 1.1

Modem Up time -------------------------------------------

0D 0H 25M 38S

Router#

### **Step 7: "hw-module subslot x/y reload " to boot the module with the new firmware.**

#### Router#**hw-module subslot 0/2 reload**

Proceed with reload of module? [confirm] Router# \*Dec 12 09:55:59.645: %IOSXE\_OIR-6-SOFT\_RELOADSPA: SPA(NIM-VAB-A) reloaded on subslot 0/2 \*Dec 12 09:55:59.646: %SPA\_OIR-6-OFFLINECARD: SPA (NIM-VAB-A) offline in subslot 0/2 \*Dec 12 09:55:59.647: %CONTROLLER-5-UPDOWN: Controller VDSL 0/2/0, changed state to down \*Dec 12 09:57:22.514: new extended attributes received from iomd(slot 0 bay 2 board 0) \*Dec 12 09:57:22.514: %IOSXE\_OIR-6-SOFT\_RELOADSPA: SPA(NIM-VAB-A) reloaded on subslot 0/2 \*Dec 12 09:57:22.515: %SPA\_OIR-6-OFFLINECARD: SPA (NIM-VAB-A) offline in subslot 0/2 Router# Router# \*Dec 12 09:58:35.471: %SPA\_OIR-6-ONLINECARD: SPA (NIM-VAB-A) online in subslot 0/2 \*Dec 12 09:58:37.470: %LINK-3-UPDOWN: Interface Ethernet0/2/0, changed state to down

\*Dec 12 09:58:37.470: %LINK-3-UPDOWN: Interface ATM0/2/0, changed state to down Router#

### **Step 8: Verify module is booted up with new firmware** Router#**show platform software subslot 0/2 module firmware**

Avg Load info

------------------------------------------- 0.84 0.23 0.08 1/45 598

Kernel distribution info

### ------------------------------------------- Linux version 3.4.11-rt19 (sapanwar@blr-atg-001) (gcc version 4.6.2 (Buildroot 2011.11) ) #6 SMP PREEMPT Mon Nov 17 10:51:41 IST 2014 Module firmware versions ------------------------------------------- Modem Fw Version: 4.14L.04 Modem Phy Version: **A2pv6F039n.d24o\_rc1** Boot Loader: Secondry ------------------------------------------- Version: 1.1 Modem Up time -------------------------------------------

0D 0H 0M 42S

Router#

### <span id="page-20-0"></span>**3.2. Dynamic Bandwidth Change for ATM PVCs**

The ATM Dynamic Bandwidth for ATM PVCs over DSL feature provides the ability to configure Cisco IOS-XE software to automatically adjust PVC bandwidth in response to changes in the total available interface bandwidth. This feature eliminates the manual intervention every time DSL line rate changes, and allows the available bandwidth to be used effectively at all times.

#### **Restrictions for Implementing ATM Dynamic Bandwidth**

- This feature is supported only for ATM permanent virtual circuits (PVCs).
- The algorithm used to implement this feature is applied only when dynamic changes to ATM interface occur. It is applied at VC creation on Router bootup as well.
- If the ATM Dynamic Bandwidth feature is enabled/disabled after a change in total bandwidth, feature would not work until line toggles.

#### **How to Enable ATM Dynamic Bandwidth**

#### **By default atm dynamic bandwidth feature is enabled.**

If atm dynamic bandwidth is disabled, below are the steps to enable the feature.

### *Router#conf t Enter configuration commands, one per line. End with CNTL/Z.*

*Router(config)#int atm0/1/0 Router(config-if)#atm bandwidth dynamic Router(config-if)#end Router#*

#### **Sample configuration:**

```
!
interface ATM0/1/0
no ip address
load-interval 30
no atm enable-ilmi-trap
!
```
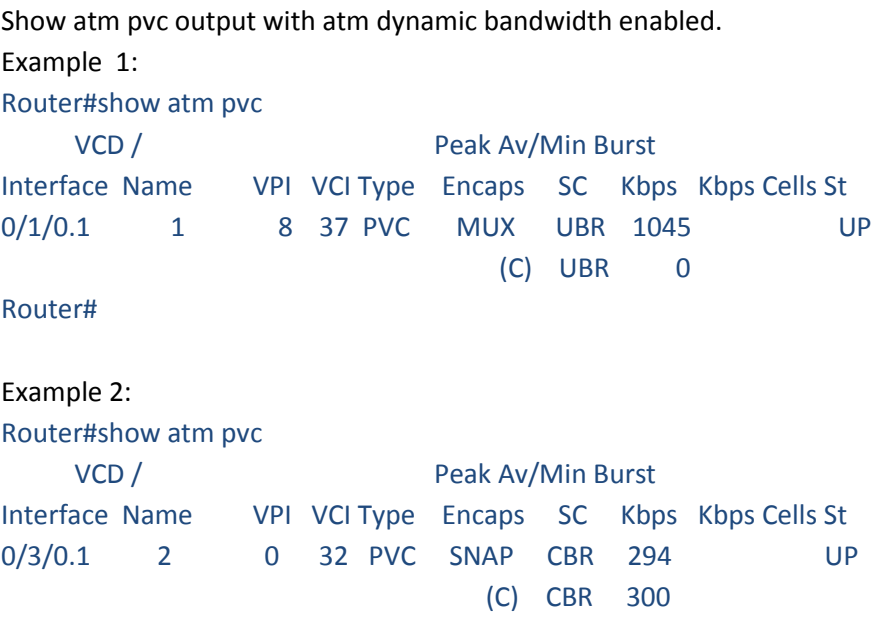

Note: (C) is the configured rates.

In example 2, CBR pvc was configured with PCR as 300 kbps. Due to line rate change, pcr rate has dynamically changed to 294kbps.

#### **How to Disable ATM Dynamic Bandwidth**

*Router#conf t Enter configuration commands, one per line. End with CNTL/Z. Router(config)#int atm0/1/0 Router(config-if)#no atm bandwidth dynamic Router(config-if)#end Router#*

```
Router#sh run int atm0/1/0
Building configuration...
Current configuration : 110 bytes
!
interface ATM0/1/0
no ip address
load-interval 30
no atm bandwidth dynamic
no atm enable-ilmi-trap
end
Router# 
Show atm pvc output with atm dynamic bandwidth feature disabled:
Router#show atm pvc | sec 0/1/0
0/1/0.1 1 8 37 PVC MUX UBR 1045 UP
Router#
```
#### **Usage Guidelines**

Dynamic bandwidth management is supported on all PVC service classes.

If necessary and applicable for a particular PVC based on its service class, new values are applied for the following parameters when PVCs are re-created:

- peak cell rate (PCR)—all supported Service classes
- sustainable cell rate (SCR)— VBR Service classes

#### **How the ATM Dynamic Bandwidth Feature Works**

When the total available bandwidth on a DSL interface changes, all of the PVCs configured under the ATM sub-interface(s) are re-created.

If necessary and applicable for a particular PVC based on its service class, new values are applied for the following parameters when PVCs are re-created:

- PCR—peak cell rate
- SCR-sustainable cell rate

The following steps are performed by the Cisco IOS-XE software to determine what value should be assigned to a parameter when a PVC is re-created in response to a change in total available bandwidth:

- A value is calculated for the parameter. The calculation takes into account the configured value for the parameter, the active value for the parameter (if it is different from the configured value), and the change in total available bandwidth.
- The calculated value is compared to the configured value of the parameter and to the maximum available cell rate, and a new value is determined. The new value is applied when the PVC is re-created.

The following sections describe how the new parameter values are determined when a PVC is re-created for supported QoS classes:

#### **CBR PVCs**

When the total available bandwidth changes, PVCs configured with CBR service class are recreated as follows:

- If the configured PCR value is less than the calculated PCR value, the PVC is recreated with the configured PCR value.
- If the configured PCR value is greater than the calculated PCR value, the PVC is recreated as UBR PVC with a PCR value equal to the maximum available rate

#### **VBR PVCs**

When the total available bandwidth changes, PVCs configured with VBR service class are re-created as follows:

- If the configured PCR value is less than the calculated PCR value, the PVC is re-created with the configured PCR value.
- If the configured PCR value is greater than the calculated PCR value, the PVC is recreated with a new PCR value. The new PCR value will be the lower of the following values:
	- o The calculated PCR value
	- $\circ$  The maximum available cell rate
- If the configured SCR value is less than the calculated PCR value, the PVC is re-created with the configured SCR value.
- If the configured SCR value is greater than the calculated PCR value, the PVC is recreated with a new SCR value. The new SCR value will be the lower of the following values:
	- o The calculated PCR value
	- o The maximum available cell rate

#### **UBR PVCs**

When the total available bandwidth changes, PVCs configured with UBR service class are re-created as follows:

- If the PCR configuration is set to the default, the PVC is re-created with a PCR value equal to the new line rate.
- If the configured PCR value is less than the calculated PCR value, the PVC is re-created with the configured PCR value.
- If the configured PCR value is greater than the calculated PCR value, the PVC is recreated with a new PCR value. The new PCR value will be the lower of the following values:
	- o The calculated PCR value
	- o New line rate

#### **Example:**

Below is the example for the sum of pvc rates less than the line rate of 1561kbps. Router#show atm pvc

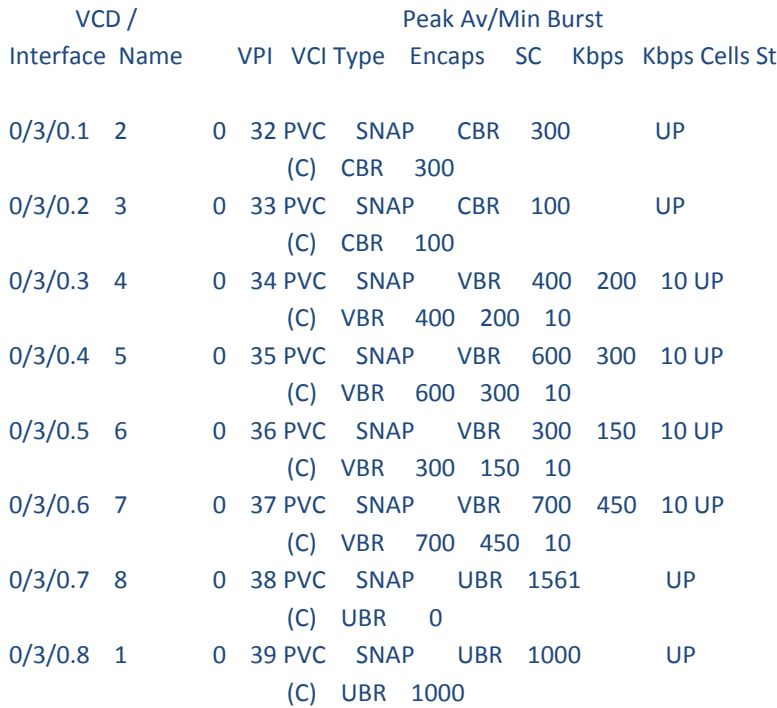

When line rate gets downgraded to 687kbps, CBR and VBR PVC rates gets adjusted dynamically as below.

Router#show atm pvc

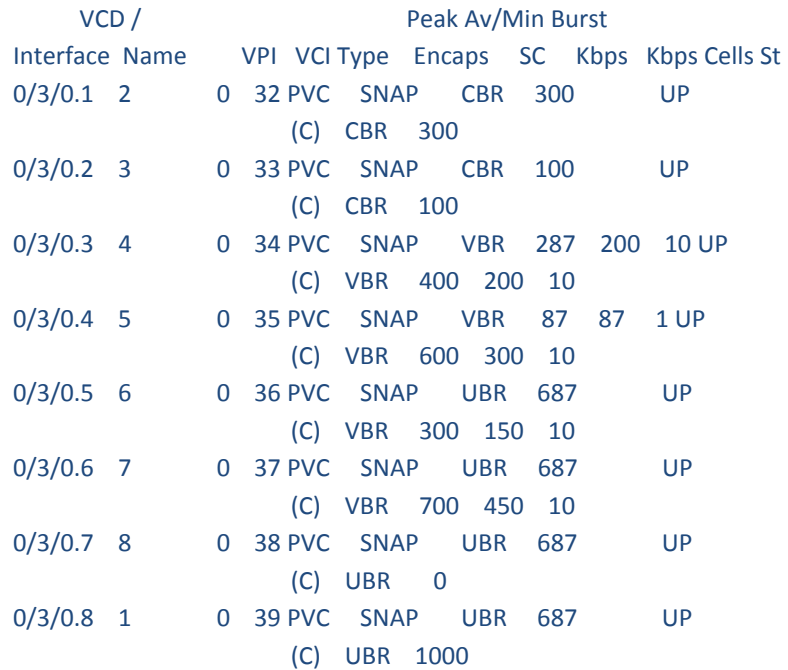

### <span id="page-25-0"></span>**3.3. ATM Oversubscription for DSL**

The ATM Oversubscription for DSL feature enables users to improve network utilization of otherwise underutilized shared networks by leveraging statistical multiplexing on ATM networks. Instead of supporting only unconditional reservation of network bandwidth to VBR PVCs, the Router offers PVC oversubscription to statistically guarantee bandwidth to VBR PVCs.

In Cisco IOS-XE Software Release XE3.14 or later, the ATM Oversubscription feature enables you to specify the amount of oversubscription (oversubscription factor) equal to twice the line rate.

#### **Following are the features of oversubscription**

- Oversubscription is allowed on VBR-rt and VBR-nrt.
- Under no over subscription condition, PVCs can be configured up to line rate. For example, if the line rate is 1000 Kbps. The SCR or PCR of a VBR PVC cannot be more than 1000 Kbps if there are no other PVCs. If there is a CBR PVC with PCR of 500Kbps, then the maximum SCR or PCR allowed on the VBR PVC is 500 Kbps.
- When over-subscription is enabled, multiple VBR-rt or VBR-nrt PVCs are allowed to be configured even if the sum of their SCRs exceeds the actual bandwidth available over the physical line. Suppose oversubscription is enabled and over subscription

factor of 2 is set for a line rate of 1000k sum of SCRs of VBR-rt and VBR-nrt can be less than or equal to 2000k, this is excluding CBR PVCs bandwidth.

- If the user configures VBR-rt or VBR-nrt more than the configured oversubscription factor then PVC will be configured for the bandwidth available. If there is no oversubscription bandwidth left then VC will be downgraded to UBR. For example for line rate of 1000k, with oversubscription factor 2: PVC1 is vbr-rt 400k 400k, PVC2 is vbr-nrt 1600k 1600k and PVC3 is vbr-rt 500k 500k. In this case the PVC1 and PVC2 will be configured to given pcr and scr, PVC3 will be downgraded to UBR class.
- If there is no bandwidth left , then some PVCs may be downgraded to UBR class.

**Oversubscription of the ATM interfaces is enabled by default** and is subject to infinite oversubscription factor which is not supported on DSL NIM. User must enable oversubscription factor.

The following configuration enables the oversubscription 2. The only oversubscription factor supported is 2.

*Router(config)# interface atm 0/1/0 Router(config-if)# atm oversubscription factor 2 Router(config-if)# exit*

To disable oversubscription of the interface, use the no atm oversubscribe command.

For example, the following configuration disables oversubscription of the ATM 0/1/0 interface

*Router(config)# interface atm 0/1/0 Router(config-if)# no atm oversubscribe Router(config-if)# exit*

#### **Example:**

Below is the example for the sum of pvc rates less than the line rate of 1561kbps. Router#show atm pvc

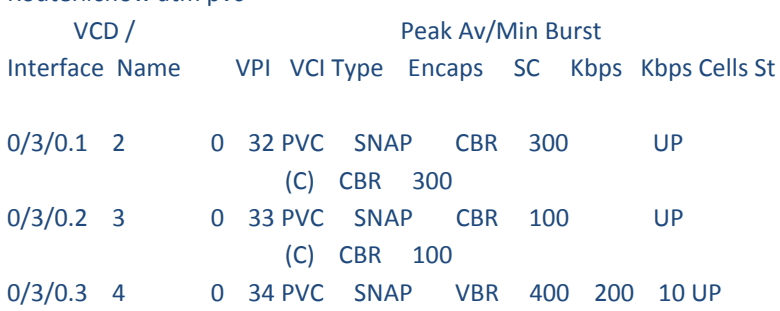

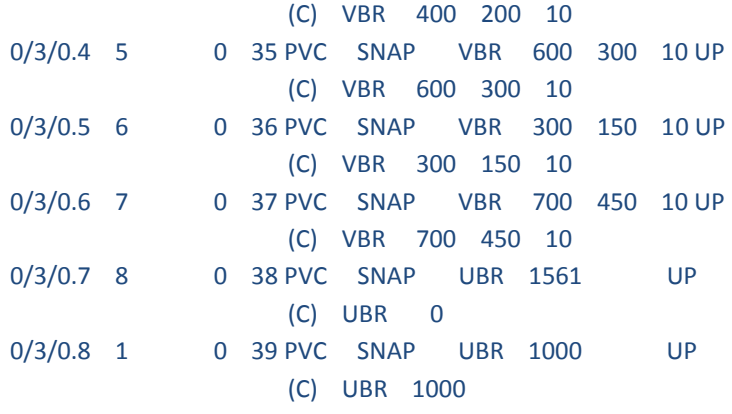

When line rate gets downgraded to 294kbps, CBR and VBR PVC rates gets adjusted dynamically as below.

#### Router#show atm pvc

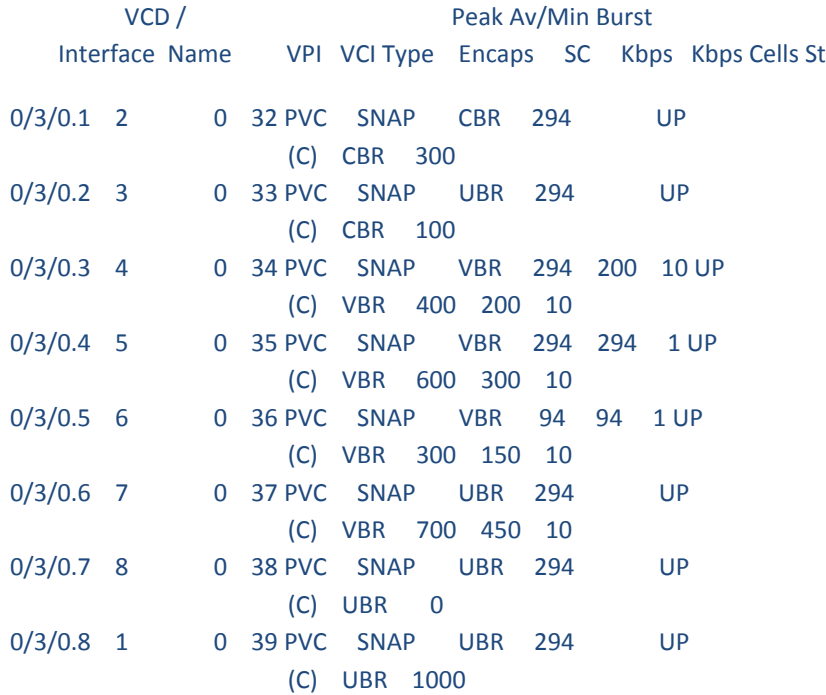

### <span id="page-27-3"></span><span id="page-27-2"></span><span id="page-27-1"></span><span id="page-27-0"></span>**3.4. Multilink PPP (MLPPP) bundling**

- **3.4.1. Multilink PPP Minimum Links Mandatory**
- **3.4.2. MLPPP bundling of interfaces**
- **3.4.3. ATM Multilink PPP Support on Multiple VCs**

Reference doc [: http://www.cisco.com/c/en/us/td/docs/ios](http://www.cisco.com/c/en/us/td/docs/ios-xml/ios/wan_mlp/configuration/xe-3s/wan-mlp-xe-3s-book/wan_cfg_mlppp_conn_xe.html)[xml/ios/wan\\_mlp/configuration/xe-3s/wan-mlp-xe-3s](http://www.cisco.com/c/en/us/td/docs/ios-xml/ios/wan_mlp/configuration/xe-3s/wan-mlp-xe-3s-book/wan_cfg_mlppp_conn_xe.html)[book/wan\\_cfg\\_mlppp\\_conn\\_xe.html](http://www.cisco.com/c/en/us/td/docs/ios-xml/ios/wan_mlp/configuration/xe-3s/wan-mlp-xe-3s-book/wan_cfg_mlppp_conn_xe.html)

[http://www.cisco.com/en/US/docs/ios/atm/configuration/guide/atm\\_ml\\_ppp\\_](http://www.cisco.com/en/US/docs/ios/atm/configuration/guide/atm_ml_ppp_mul_vc.html) [mul\\_vc.html](http://www.cisco.com/en/US/docs/ios/atm/configuration/guide/atm_ml_ppp_mul_vc.html)

### <span id="page-28-0"></span>**3.5. ATM Routed Bridge Encapsulation (RBE)**

Reference doc: [http://www.cisco.com/c/en/us/td/docs/ios](http://www.cisco.com/c/en/us/td/docs/ios-xml/ios/bbdsl/configuration/xe-3s/bba-xe-3s-book/bba-atm-rbe-xe.html)[xml/ios/bbdsl/configuration/xe-3s/bba-xe-3s-book/bba-atm-rbe-xe.html](http://www.cisco.com/c/en/us/td/docs/ios-xml/ios/bbdsl/configuration/xe-3s/bba-xe-3s-book/bba-atm-rbe-xe.html)

[http://www.cisco.com/c/en/us/support/docs/long-reach-ethernet-lre-digital](http://www.cisco.com/c/en/us/support/docs/long-reach-ethernet-lre-digital-)subscriber-line-xdsl/asymmetric-digital-subscriber-line-adsl/12917-routedbridged-encap.html

### <span id="page-28-1"></span>**3.6. RBE Client Side Encapsulation with QoS**

Reference doc:

[http://www.cisco.com/c/en/us/td/docs/ios/12\\_4t/12\\_4t2/htrbeqos.html](http://www.cisco.com/c/en/us/td/docs/ios/12_4t/12_4t2/htrbeqos.html) [http://www.cisco.com/c/en/us/td/docs/ios-xml/ios/bbdsl/configuration/15](http://www.cisco.com/c/en/us/td/docs/ios-xml/ios/bbdsl/configuration/15-mt/bba-15-mt-book/bba-csencap-qos.html) [mt/bba-15-mt-book/bba-csencap-qos.html](http://www.cisco.com/c/en/us/td/docs/ios-xml/ios/bbdsl/configuration/15-mt/bba-15-mt-book/bba-csencap-qos.html)

[http://www.cisco.com/c/en/us/td/docs/ios/12\\_4t/12\\_4t2/htrbeqos.html](http://www.cisco.com/c/en/us/td/docs/ios/12_4t/12_4t2/htrbeqos.html)

### <span id="page-28-2"></span>**3.7. ATM Cell Loss Priority (CLP) Bit Marking**

Reference doc: [http://www.cisco.com/c/en/us/td/docs/ios](http://www.cisco.com/c/en/us/td/docs/ios-xml/ios/qos_mqc/configuration/xe-3s/qos-mqc-xe-3s-book/qos-atm-clp.html)[xml/ios/qos\\_mqc/configuration/xe-3s/qos-mqc-xe-3s-book/qos-atm-clp.html](http://www.cisco.com/c/en/us/td/docs/ios-xml/ios/qos_mqc/configuration/xe-3s/qos-mqc-xe-3s-book/qos-atm-clp.html)

### <span id="page-28-3"></span>**3.8. ATM Cell Loss Priority (CLP) Setting**

Reference doc: [http://www.cisco.com/c/en/us/td/docs/ios](http://www.cisco.com/c/en/us/td/docs/ios-xml/ios/qos_mqc/configuration/xe-3s/qos-mqc-xe-3s-book/qos-atm-clp.html)[xml/ios/qos\\_mqc/configuration/xe-3s/qos-mqc-xe-3s-book/qos-atm-clp.html](http://www.cisco.com/c/en/us/td/docs/ios-xml/ios/qos_mqc/configuration/xe-3s/qos-mqc-xe-3s-book/qos-atm-clp.html)

### <span id="page-28-4"></span>**3.9. ATM OAM Loopback Mode Detection**

Reference doc: [http://www.cisco.com/c/en/us/td/docs/ios/12\\_0s/feature/guide/lmd\\_oam.html](http://www.cisco.com/c/en/us/td/docs/ios/12_0s/feature/guide/lmd_oam.html)

### <span id="page-28-5"></span>**3.10. PPPoEoA over ATM AAL5Mux**

Reference doc:

[http://www.cisco.com/c/en/us/td/docs/ios/bbdsl/configuration/guide/bba\\_pppoeoa\\_a](http://www.cisco.com/c/en/us/td/docs/ios/bbdsl/configuration/guide/bba_pppoeoa_aal5mux.html) [al5mux.html](http://www.cisco.com/c/en/us/td/docs/ios/bbdsl/configuration/guide/bba_pppoeoa_aal5mux.html)

### <span id="page-29-0"></span>**3.11. ATM Conditional Debug Support**

Reference doc: [http://www.cisco.com/c/en/us/td/docs/ios](http://www.cisco.com/c/en/us/td/docs/ios-xml/ios/atm/configuration/xe-3s/atm-xe-3s-book/atm-con-deb-supp-xe.html)[xml/ios/atm/configuration/xe-3s/atm-xe-3s-book/atm-con-deb-supp-xe.html](http://www.cisco.com/c/en/us/td/docs/ios-xml/ios/atm/configuration/xe-3s/atm-xe-3s-book/atm-con-deb-supp-xe.html)

### <span id="page-29-1"></span>**3.12. PPP over ATM (IETF-Compliant)**

Reference doc: [http://www.cisco.com/en/US/docs/ios/bbdsl/configuration/guide/bba\\_agg\\_ppp\\_atm.h](http://www.cisco.com/en/US/docs/ios/bbdsl/configuration/guide/bba_agg_ppp_atm.html) [tml](http://www.cisco.com/en/US/docs/ios/bbdsl/configuration/guide/bba_agg_ppp_atm.html)

<span id="page-29-2"></span>**3.13. MQC Policy Map Support on Configured VC Range ATM**

Reference doc: [http://www.cisco.com/c/en/us/td/docs/ios](http://www.cisco.com/c/en/us/td/docs/ios-xml/ios/atm/configuration/15-s/atm-15-s-book/atm-mqc-vcrange-atm.html)[xml/ios/atm/configuration/15-s/atm-15-s-book/atm-mqc-vcrange-atm.html](http://www.cisco.com/c/en/us/td/docs/ios-xml/ios/atm/configuration/15-s/atm-15-s-book/atm-mqc-vcrange-atm.html)

### <span id="page-29-3"></span>**3.14. Default Route on a PPP Virtual Access Interface**

<span id="page-29-4"></span>**3.15. Modular QoS CLI (MQC) Unconditional Packet Discard**

Reference doc: [http://www.cisco.com/en/US/docs/ios](http://www.cisco.com/en/US/docs/ios-xml/ios/qos_plcshp/configuration/15-1mt/qos-plcshp-mod-cli-upd.html)[xml/ios/qos\\_plcshp/configuration/15-1mt/qos-plcshp-mod-cli-upd.html](http://www.cisco.com/en/US/docs/ios-xml/ios/qos_plcshp/configuration/15-1mt/qos-plcshp-mod-cli-upd.html)

### <span id="page-29-5"></span>**3.16. PPPoE spec conformance with PADT message**

Reference doc: [http://www.cisco.com/en/US/docs/ios/12\\_2t/12\\_2t2/feature/guide/ftpppoec\\_s](http://www.cisco.com/en/US/docs/ios/12_2t/12_2t2/feature/guide/ftpppoec_support_TSD_Island_of_Content_Chapter.html) upport TSD Island of Content Chapter.html

### <span id="page-29-6"></span>**3.17. PPPoE enhancement with RFC 4638**

Reference doc:

[http://www.cisco.com/en/US/docs/ios/12\\_2t/12\\_2t2/feature/guide/ftpppoec\\_s](http://www.cisco.com/en/US/docs/ios/12_2t/12_2t2/feature/guide/ftpppoec_support_TSD_Island_of_Content_Chapter.html) upport TSD Island of Content Chapter.html

# <span id="page-29-7"></span>**3.18. IP to ATM CoS, per-VC WFQ and CBWFQ QoS: PPPoE QoS Markings of .1P bits in S (AOL)**

### <span id="page-30-0"></span>**3.19. QoS: PPPoE QoS Markings of .1P bits in S (AOL)**

Reference doc: [http://www.cisco.com/c/en/us/td/docs/ios](http://www.cisco.com/c/en/us/td/docs/ios-xml/ios/qos_mqc/configuration/xe-3s/asr1000/qos-mqc-xe-3s-asr-1000-book/qos-pppgec.html)[xml/ios/qos\\_mqc/configuration/xe-3s/asr1000/qos-mqc-xe-3s-asr-1000-book/qos](http://www.cisco.com/c/en/us/td/docs/ios-xml/ios/qos_mqc/configuration/xe-3s/asr1000/qos-mqc-xe-3s-asr-1000-book/qos-pppgec.html)[pppgec.html](http://www.cisco.com/c/en/us/td/docs/ios-xml/ios/qos_mqc/configuration/xe-3s/asr1000/qos-mqc-xe-3s-asr-1000-book/qos-pppgec.html)

### <span id="page-30-1"></span>**3.20. IP-to-ATM CoS**

Reference doc:

[http://www.cisco.com/c/en/us/td/docs/ios/12\\_2/qos/configuration/guide/fqos\\_c/qcfip](http://www.cisco.com/c/en/us/td/docs/ios/12_2/qos/configuration/guide/fqos_c/qcfipatm.html) [atm.html](http://www.cisco.com/c/en/us/td/docs/ios/12_2/qos/configuration/guide/fqos_c/qcfipatm.html)

### <span id="page-30-2"></span>**3.21. LLQ (Low Latency Queueing)**

Reference doc: [http://www.cisco.com/c/en/us/td/docs/ios](http://www.cisco.com/c/en/us/td/docs/ios-xml/ios/qos_conmgt/configuration/xe-3s/asr1000/qos-conmgt-xe-3s-asr1000-book/qos-conmgt-llq-pps.html)[xml/ios/qos\\_conmgt/configuration/xe-3s/asr1000/qos-conmgt-xe-3s-asr1000](http://www.cisco.com/c/en/us/td/docs/ios-xml/ios/qos_conmgt/configuration/xe-3s/asr1000/qos-conmgt-xe-3s-asr1000-book/qos-conmgt-llq-pps.html) [book/qos-conmgt-llq-pps.html](http://www.cisco.com/c/en/us/td/docs/ios-xml/ios/qos_conmgt/configuration/xe-3s/asr1000/qos-conmgt-xe-3s-asr1000-book/qos-conmgt-llq-pps.html)

[http://www.cisco.com/c/en/us/td/docs/ios/12\\_0s/feature/guide/fsllq26.htm](http://www.cisco.com/c/en/us/td/docs/ios/12_0s/feature/guide/fsllq26.htm)

### <span id="page-30-3"></span>**3.22. QoS on Dialer**

Reference doc: [http://www.cisco.com/c/en/us/td/docs/ios](http://www.cisco.com/c/en/us/td/docs/ios-xml/ios/qos_conavd/configuration/15-mt/qos-conavd-15-mt-book/qos-conavd-dial.html)[xml/ios/qos\\_conavd/configuration/15-mt/qos-conavd-15-mt-book/qos-conavd](http://www.cisco.com/c/en/us/td/docs/ios-xml/ios/qos_conavd/configuration/15-mt/qos-conavd-15-mt-book/qos-conavd-dial.html)[dial.html](http://www.cisco.com/c/en/us/td/docs/ios-xml/ios/qos_conavd/configuration/15-mt/qos-conavd-15-mt-book/qos-conavd-dial.html)

### <span id="page-30-4"></span>**3.23. VC bundling**

Reference doc: [http://www.cisco.com/c/en/us/td/docs/ios](http://www.cisco.com/c/en/us/td/docs/ios-xml/ios/atm/configuration/xe-3s/asr1000/atm-xe-3s-asr1000-book/atm-cfg-atm-xe.html)[xml/ios/atm/configuration/xe-3s/asr1000/atm-xe-3s-asr1000-book/atm-cfg-atm](http://www.cisco.com/c/en/us/td/docs/ios-xml/ios/atm/configuration/xe-3s/asr1000/atm-xe-3s-asr1000-book/atm-cfg-atm-xe.html)[xe.html](http://www.cisco.com/c/en/us/td/docs/ios-xml/ios/atm/configuration/xe-3s/asr1000/atm-xe-3s-asr1000-book/atm-cfg-atm-xe.html)

# <span id="page-30-5"></span>**4. Show and Debug commands**

Router#**show controller vdsl 0/1/0** Controller VDSL 0/1/0 is UP

Daemon Status: UP XTU-R (DS) XTU-C (US) Chip Vendor ID: 'BDCM' 'BDCM' Chip Vendor Specific: 0x0000 0x9186 Chip Vendor Country: 0xB500 0xB500 Modem Vendor ID: 'CSCO' Modem Vendor Specific: 0x4602 0x0000 Modem Vendor Country: 0xB500 0x0000<br>Serial Number Near: FOC18086ML0 15.5(201409 Serial Number Near: FOC18086ML0

Serial Number Far: Modem Version Near: 15.5(20140908:060834 Modem Version Far: 0x9186

Modem Status: TC Sync (Showtime!) DSL Config Mode: AUTO Trained Mode: G.993.2 (VDSL2) Profile 17a

TC Mode: PTM Selftest Result: 0x00 DELT configuration: disabled DELT state: not running

Failed full inits: 0 Short inits: 0 Failed short inits: 0

Modem FW Version: 4.14L.04 Modem PHY Version: A2pv6F039h.d24o\_rc1

Line 0:

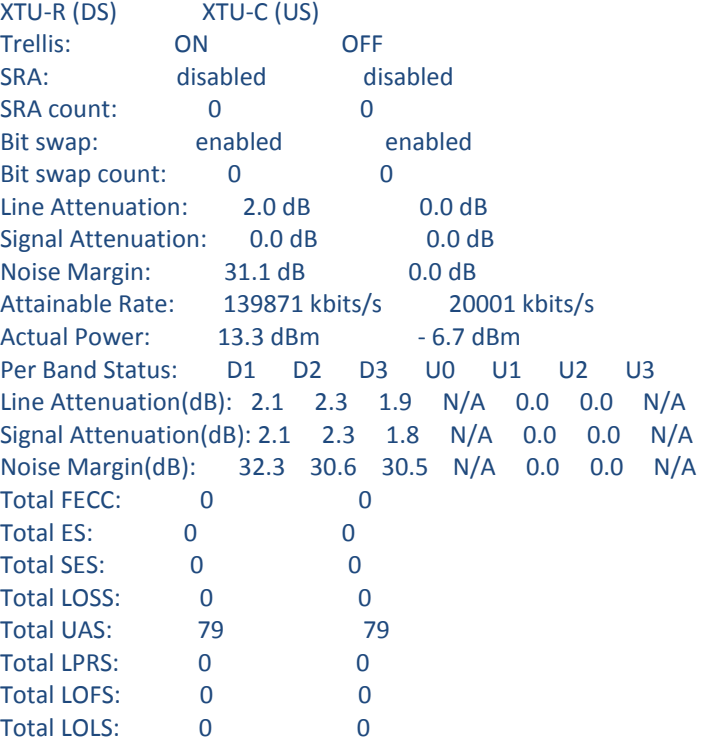

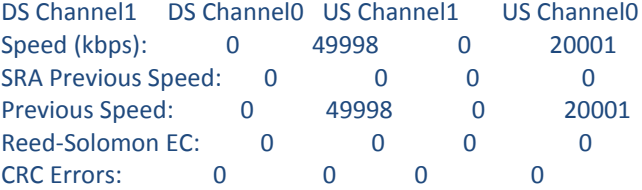

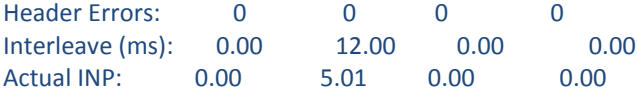

Training Log : Stopped Training Log Filename : flash:vdsllog.bin

#### Router#**show interface atm 0/2/0**

ATM0/2/0 is up, line protocol is up Hardware is NIM-VAB-A, address is 30f7.0d55.402e (bia 30f7.0d55.402e) MTU 1800 bytes, sub MTU 1800, BW 2679 Kbit/sec, DLY 100 usec, reliability 255/255, txload 1/255, rxload 1/255 Encapsulation ATM, loopback not set Keepalive not supported Encapsulation(s): AAL5 8 maximum active VCs, 0 current VCCs ATM Dynamic Bandwidth Enabled. VC Auto Creation Disabled. VC idle disconnect time: 300 seconds 4 carrier transitions Last input never, output never, output hang never Last clearing of "show interface" counters never Input queue: 0/375/0/0 (size/max/drops/flushes); Total output drops: 0 Queueing strategy: fifo Output queue: 0/40 (size/max) 5 minute input rate 0 bits/sec, 0 packets/sec 5 minute output rate 0 bits/sec, 0 packets/sec 0 packets input, 128789 bytes, 0 no buffer Received 0 broadcasts (0 IP multicasts) 0 runts, 0 giants, 0 throttles 0 input errors, 0 CRC, 0 frame, 0 overrun, 0 ignored, 0 abort 0 packets output, 0 bytes, 0 underruns 0 output errors, 0 collisions, 1 interface resets 0 unknown protocol drops 0 output buffer failures, 0 output buffers swapped out

### Router#**show interface ethernet 0/1/0**

Ethernet0/1/0 is up, line protocol is up Hardware is NIM-VAB-A, address is 30f7.0d55.4026 (bia 30f7.0d55.4026) MTU 1500 bytes, BW 20001 Kbit/sec, DLY 400 usec, reliability 255/255, txload 1/255, rxload 1/255 Encapsulation ARPA, loopback not set Keepalive not supported Full Duplex, 1000Mbps, media type is Internal output flow-control is unsupported, input flow-control is unsupported ARP type: ARPA, ARP Timeout 04:00:00 Last input never, output 00:00:27, output hang never Last clearing of "show interface" counters never Input queue: 0/375/0/0 (size/max/drops/flushes); Total output drops: 0 Queueing strategy: fifo

 Output queue: 0/40 (size/max) 5 minute input rate 0 bits/sec, 0 packets/sec 5 minute output rate 0 bits/sec, 0 packets/sec 0 packets input, 0 bytes, 0 no buffer Received 0 broadcasts (0 IP multicasts) 0 runts, 0 giants, 0 throttles 0 input errors, 0 CRC, 0 frame, 0 overrun, 0 ignored 0 watchdog, 0 multicast, 0 pause input 21 packets output, 9184 bytes, 0 underruns 0 output errors, 0 collisions, 1 interface resets 0 unknown protocol drops 0 babbles, 0 late collision, 0 deferred 0 lost carrier, 0 no carrier, 0 pause output 0 output buffer failures, 0 output buffers swapped out

#### Router#**show atm vc**

Codes: DN - DOWN, IN - INACTIVE

VCD / Peak Av/Min Burst Interface Name VPI VCI Type Encaps SC Kbps Kbps Cells St 0/2/0.1 7 0 199 PVC SNAP UBR 2679 UP (C) UBR 0 0/2/0.2 8 0 200 PVC SNAP UBR 2679 UP (C) UBR 0

### <span id="page-33-0"></span>**4.1 Module specific show commands**

•

- show platform software subslot <slot>/<subslot> module firmware • Displays firmware version, CFE version, build label of both module (base board)
- show platform software subslot <slot>/<subslot> module status
	- Displays cpu utilization, memory utilization, firmware status etc
- show platform hardware subslot <slot>/<subslot> module device help
	- Displays device information specific to the module (e.g. Phy, Non-Interface Registers)
- show platform hardware subslot <slot>/<subslot> module host-if status
	- Displays config and status for the host interface port(s) (i.e. ports connected to the backplane switch) of baseboard
- show platform hardware subslot <slot>/<subslot> module host-if statistics
	- Displays link statistics for the host interface port(s) (i.e. ports connected to the backplane switch)
- show platform hardware subslot <slot>/<subslot> module interface <interface name> status
	- Displays status, config & IID for specified user-visible interface

• show platform hardware subslot <slot>/<subslot> module interface <interface name> statistics • Displays link statistics including FC info for specified user-visible interface

#### Router#**show platform software subslot 0/1 module firmware**

Avg Load info

#### 1.00 0.87 0.46 1/45 603

-------------------------------------------

-------------------------------------------

Kernel distribution info

Linux version 3.4.11-rt19 (gopasaha@blr-atg-001) (gcc version 4.6.2 (Buildroot 2011.11) ) #3 SMP PREEMPT Fri Aug 22 14:25:19 IST 2014

Module firmware versions

Modem Fw Version: 4.14L.04

Modem Phy Version: A2pv6F039h.d24o\_rc1

Modem Up time

0D 0H 8M 37S

#### Router#**show platform software subslot 0/1 module status** Process and Memory

--------------------------------------

Mem: 42936K used, 76680K free, 0K shrd, 3156K buff, 9548K cached CPU: 0% usr 0% sys 0% nic 100% idle 0% io 0% irq 0% sirq Load average: 1.00 0.87 0.47 1/45 607 PID PPID USER STAT VSZ %MEM CPU %CPU COMMAND 538 537 admin S < 6016 5% 0 0% dslmgmt 536 1 admin S < 6016 5% 1 0% dslmgmt 537 536 admin S < 6016 5% 0 0% dslmgmt 515 322 admin S 4056 3% 1 0% tr64c -m 0 521 520 admin S 3932 3% 0 0% consoled 323 322 admin S 3832 3% 1 0% ssk 322 1 admin S 3600 3% 0 0% /bin/smd 312 311 admin S 2976 2% 1 0% /bin/swmdk 313 311 admin S 2976 2% 1 0% /bin/swmdk 311 310 admin S 2976 2% 0 0% /bin/swmdk 310 1 admin S 2976 2% 1 0% /bin/swmdk 607 606 admin R < 1680 1% 1 0% /usr/bin/top -b -n 1 -d 30 1 0 admin S 1676 1% 1 0% init 520 1 admin S 1676 1% 0 0% -/bin/sh -l -c consoled 606 538 admin S < 1672 1% 1 0% sh -c /usr/bin/top -b -n 1 -d 30 362 322 admin S 1552 1% 1 0% dhcpd 516 322 admin S 1480 1% 0 0% dsldiagd 326 322 admin S 1432 1% 1 0% dnsproxy 510 2 admin SW 0 0% 0 0% [dsl0] 241 2 admin SW 0 0% 0 0% [bcmsw\_rx] 145 2 admin SW 0 0% 0 0% [mtdblock0]

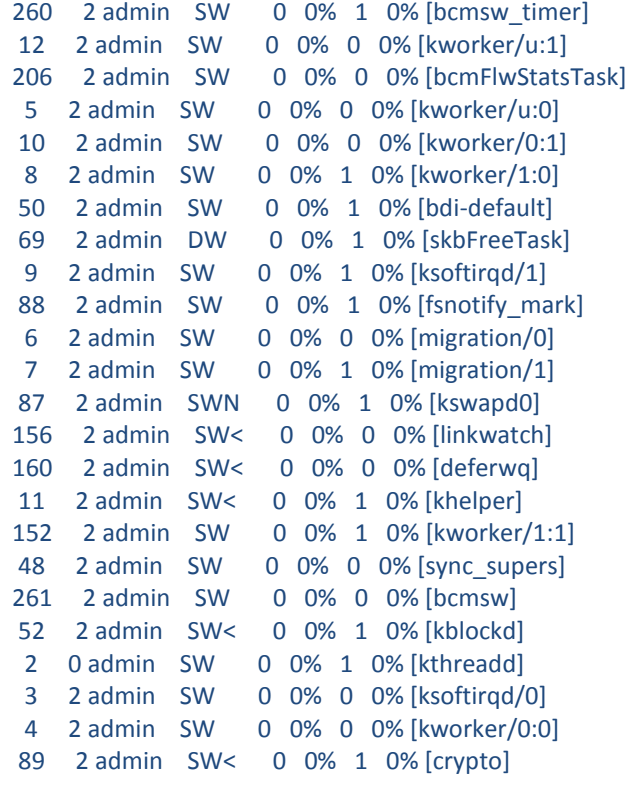

Processors utilization

--------------------------------------

--------------------------------------

Linux 3.4.11-rt19 ((none)) 01/01/70 \_mips\_ (2 CPU)

00:08:47 CPU %usr %nice %sys %iowait %irq %soft %steal %guest %idle 00:08:47 all 0.22 0.00 2.51 0.00 0.00 0.16 0.00 0.00 97.10 00:08:47 0 0.25 0.00 3.21 0.00 0.00 0.32 0.00 0.00 96.22 00:08:47 1 0.20 0.00 1.82 0.00 0.00 0.01 0.00 0.00 97.98 Interrupts

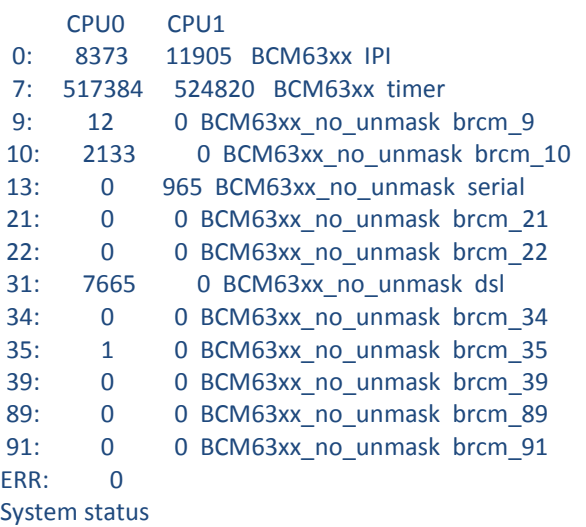

cpu 235 0 2654 102409 0 0 174 0 0 0

--------------------------------------

cpu0 131 0 1695 50741 0 0 171 0 0 0 cpu1 104 0 959 51668 0 0 3 0 0 0 intr 1073428 20397 0 0 0 0 0 0 1042254 0 12 2134 0 0 965 0 0 0 0 0 0 0 0 0 0 0 0 0 0 0 0 0 7665 0 0 0 1 0 0 0 0 0 0 0 0 0 0 0 0 0 0 0 0 0 0 0 0 0 0 0 0 0 0 0 0 0 0 0 0 0 0 0 0 0 0 0 0 0 0 0 0 0 0 0 0 0 0 0 0 0 0 0 0 0 0 0 0 0 0 0 0 0 0 0 0 0 0 0 0 0 0 0 0 0 0 0 0 0 0 0 0 0 0 0 0 0 0 0 0 ctxt 341901 btime 0 processes 614 procs\_running 1 procs\_blocked 0 softirq 1287199 0 1041570 4995 271 0 0 7187 214308 0 18868 KLM Module status --------------------------------------

iptable\_mangle 1168 0 - Live 0xc0369000 iptable\_filter 848 0 - Live 0xc0362000 ip\_tables 11528 2 iptable\_mangle,iptable\_filter, Live 0xc0359000 xt\_multiport 1446 0 - Live 0xc034f000 xt\_mark 813 0 - Live 0xc0348000 xt\_mac 739 0 - Live 0xc0342000 xt\_DSCP 1819 0 - Live 0xc033c000 xt\_dscp 1187 0 - Live 0xc0335000 pwrmngtd 8147 0 - Live 0xc032e000 (P) bcmvlan 90702 0 - Live 0xc030a000 (P) p8021ag 5891 0 - Live 0xc02e0000 (P) bcmarl 6338 0 - Live 0xc02d7000 (P) nciTMSkmod 306764 0 - Live 0xc0280000 (P) bcm\_enet 200047 1 pwrmngtd, Live 0xc01e4000 adsldd 449136 0 - Live 0xc011b000 (P) bcmxtmcfg 74872 1 adsldd, Live 0xc009a000 (P) pktflow 85993 2 bcmarl, bcm\_enet, Live 0xc0067000 (P) bcm\_bpm 9827 0 [permanent], Live 0xc0045000 (P) bcm\_ingqos 8159 0 - Live 0xc003a000 (P) chipinfo 1325 0 - Live 0xc0031000 (P) System Memory status

MemTotal: 119616 kB MemFree: 76536 kB Buffers: 3176 kB Cached: 9612 kB SwapCached: 0 kB Active: 5244 kB Inactive: 9480 kB Active(anon): 1940 kB Inactive(anon): 0 kB Active(file): 3304 kB Inactive(file): 9480 kB Unevictable: 0 kB Mlocked: 0 kB SwapTotal: 0 kB SwapFree: 0 kB Dirty: 0 kB Writeback: 0 kB AnonPages: 1936 kB

--------------------------------------

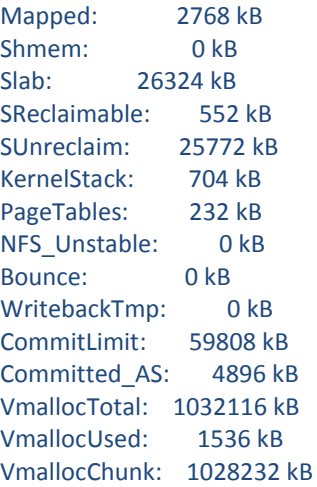

#### Router#**show platform hardware subslot 0/1 module interface ethernet 0/1/0 statistics** Mode: PTM IID:1

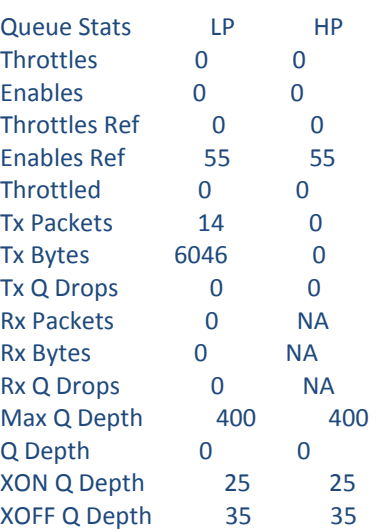

End of XDSL Interface Statistics

Router#**show platform hardware subslot 0/1 module interface atm 0/1/0 statistics** Mode: ATM IID:3 PVC:8/37

============================================

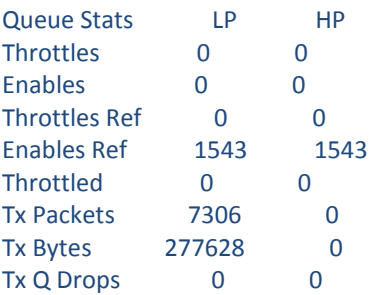

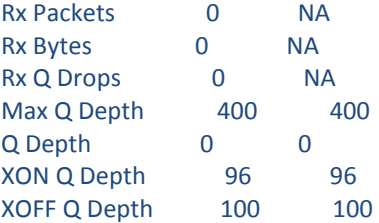

End of XDSL Interface Statistics

#### Router#**show platform hardware subslot 0/1 module device help**

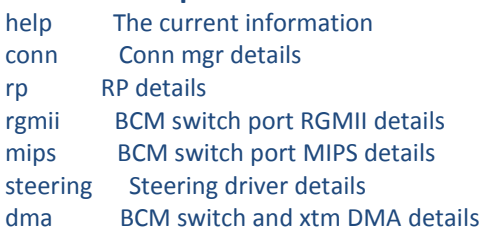

#### Router#**show platform hardware subslot 0/1 module device conn**

Connection Manager Statistics Total number of packets used by NGIO is: 1 (2 Kbytes) Processing statistics, processed: 427 Queue depth: current: 0 max: 5 handler (ms): min/avg/max: 0/0/0 NGIO (ms): min/avg/max: 0/0/10 statistics per invocation: avg: 1 max: 6 Corrupted packet Overrun: errors 0 Corrupted packet Underrun errors: 0 packet out of memory errors: 0 local remote pkts in pkts out errors pkts in pkts out errors Control Point: 0: Last update was 280 ms ago SAP 7: 0 0 0 0 0 0 SAP 6: 0 0 0 0 0 0 SAP 5: 0 0 0 0 0 0

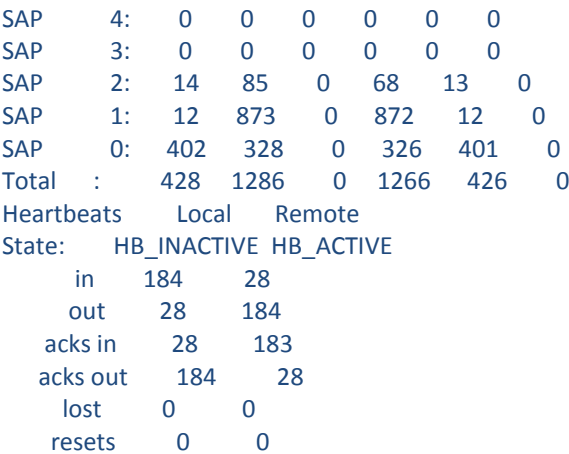

Grand Total: 428 1286 0 1266 426 0

#### Router#**show platform hardware subslot 0/1 module device rp**

Reliable Protocol Statistics link 0 packets in 435 link 0 packets out 1346 link 0 acks in 1342 link 0 acks out 435 link 0 retries 2 link 0 timeouts 0 link 0 delete errors 0 link 0 errors 0 link 0 transmit errors 0 link 0 revision errors 0 link 0 duplicates 0 link 0 out of sequence 0 link 0 out of window 0 link 0 current queue depth 0 link 0 max queue depth 14 link 0 processed 435 link 0 delivered 435 link 0 minimum latency(ms) 0 link 0 maximum latency(ms) 120 link 0 average latency(ms) 3

#### Router#**show platform hardware subslot 0/1 module device rgmii** RGMII Tx Stats

-----------------------------------------

1762802 tx\_octets\_lo, 0 tx\_octets\_hi 0 tx\_drop\_pkts, 273 tx\_qos\_pkts 11 tx\_bcast\_pkts, 272 tx\_mcast\_pkts 14152 tx\_ucast\_pkts, 0 tx\_col 0 tx\_single\_col, 0 tx\_multi\_col 0 tx\_defer, 0 tx\_late\_col 0 tx\_excess\_col, 0 tx\_framein\_disc 0 tx\_pause\_pkts, 102618 tx\_qos\_octets\_lo 0 tx\_qos\_octets\_hi RGMII Rx Stats -----------------------------------------

7103314 rx\_octets\_lo, 0 rx\_octets\_hi 0 rx\_undersize\_pkts, 0 rx\_pause\_pkts 0 rx\_oversize\_pkts, 0 rx\_jabber 0 rx\_align\_err, 0 rx\_fcs\_err 7103314 rx\_good\_octets\_lo, 0 rx\_good\_octets\_hi 0 rx\_drop\_pkts, 14092 rx\_ucast\_pkts 0 rx mcast pkts, 2 rx bcast pkts 0 rx\_fragments, 0 rx\_excess\_frame\_disc 0 rx\_symbol\_err, 9 rx\_qos\_pkts 4055 rx\_qos\_octets\_lo, 0 rx\_qos\_octets\_hi

### Router#**show platform hardware subslot 0/1 module device dma**

BCMSW DAM info

-------------------------------------- == dma controller registers == controller config: 00000003 ch: config:int stat:int mask rx:00000001:00000000:00000007 tx:00000000:00000007:00000000

 $==$  sram contents  $==$ ch: bd base: status:current bd content rx:078ec000:0000000b:08402000:07b37060 tx:07ae2000:0000004a:003c6110:05e96002

== MIPS and MISC registers == CP0 cause: 00000000 CP0 status: 10008d01 XTM Rx DMA info --------------------------------------

Ch 0, NumRxBds: 776, HeadIdx: 1, TailIdx: 1, AssignedBds: 776 DMA cfg: 0x00000001, intstat: 0x00000000, intmask: 0x00000007

Ch 1, NumRxBds: 16, HeadIdx: 1, TailIdx: 1, AssignedBds: 16 DMA cfg: 0x00000001, intstat: 0x00000000, intmask: 0x00000007 XTM Tx Bonding DMA info

No Bonding Information XTM Tx DMA info --------------------------------------

--------------------------------------

-----------------------------------------

Ch 0, NumTxBds: 400, HeadIdx: 3, TailIdx: 3, FreeBds: 400 BD RingOffset: 0x00000003, Word1: 0x01bd60f3

Ch 1, NumTxBds: 400, HeadIdx: 0, TailIdx: 0, FreeBds: 400 BD RingOffset: 0x00000000, Word1: 0x00000000

Router#**show platform hardware subslot 0/1 module device mips** MIPS Tx Stats

7112517 tx\_octets\_lo, 0 tx\_octets\_hi 0 tx\_drop\_pkts, 11 tx\_qos\_pkts 2 tx\_bcast\_pkts, 0 tx\_mcast\_pkts 14161 tx\_ucast\_pkts, 0 tx\_col 0 tx\_single\_col, 0 tx\_multi\_col 0 tx\_defer, 0 tx\_late\_col 0 tx\_excess\_col, 0 tx\_framein\_disc 0 tx\_pause\_pkts, 4997 tx\_qos\_octets\_lo 0 tx\_qos\_octets\_hi MIPS Rx Stats

-----------------------------------------

1780378 rx\_octets\_lo, 0 rx\_octets\_hi 0 rx\_undersize\_pkts, 0 rx\_pause\_pkts 0 rx\_oversize\_pkts, 0 rx\_jabber 0 rx\_align\_err, 0 rx\_fcs\_err 1780378 rx\_good\_octets\_lo, 0 rx\_good\_octets\_hi 0 rx\_drop\_pkts, 14223 rx\_ucast\_pkts 272 rx\_mcast\_pkts, 12 rx\_bcast\_pkts 0 rx\_fragments, 0 rx\_excess\_frame\_disc 0 rx\_symbol\_err, 273 rx\_qos\_pkts 102618 rx\_qos\_octets\_lo, 0 rx\_qos\_octets\_hi

Router#**show platform hardware subslot 0/1 module device steering** Steering drv Data path stats Mode: PTM, IID:1 25 low\_watermark, 35 high\_watermark 0 FcDrops ----Egress path----Tx Priority queue :0 11 RxPkts, 4711 RxBytes, 11 TxPkts, 4711 TxBytes, 0 RxDroppedPkts, 0 RxDroppedBytes 0 TxDroppedPkts, 0 TxDroppedBytes Tx Priority queue :1 0 RxPkts, 0 RxBytes, 0 TxPkts, 0 TxBytes, 0 RxDroppedPkts, 0 RxDroppedBytes 0 TxDroppedPkts, 0 TxDroppedBytes ----Ingress path---- 0 RxPkts, 0 RxBytes 0 RxDroppedPkts, 0 RxDroppedBytes 0 TxPkts, 0 TxBytes 0 TxDroppedPkts, 0 TxDroppedBytes Steering drv Control path stats 1973 pkt2Linux, 225957 pktBytes2Linux 0 pktDrops, 0 pktCpDrops

#### Router#**show platform hardware subslot 0/1 module host-if statistics**

Data path counters Mode: PTM IID : 1 Module Datapath Enabled

----- Egress path ----- Enet counters 14795 RxPkts, 7187018 RxBytes, 0 RxErrs, 0 RxDropped Steering counters Tx Priority queue :0 13 RxPkts, 5601 RxBytes, 0 RxDroppedPkts 13 TxPkts, 5601 TxBytes, 0 TxDroppedPkts Tx Priority queue :1 0 RxPkts, 0 RxBytes, 0 RxDroppedPkts 0 TxPkts, 0 TxBytes, 0 TxDroppedPkts NGIO Flow Control Msgs LP XON 51 XOFF 0, HP XON 51 XOFF 0, DroppedFCMsgs 0 Low Watermark 25 High Watermark 35

 XTM counters 5 TxPkts, 2225 TxBytes, 0 TxErrs, 0 TxDropped

----- Ingress path ----- XTM counters 0 RxPkts, 0 RxBytes, 0 RxErrs, 0 RxDropped Steering counters 0 RxPkts, 0 RxBytes, 0 RxDroppedPkts 0 TxPkts, 0 TxBytes, 0 TxDroppedPkts Enet counters 15162 TxPkts, 2119357 TxBytes, 0 TxErrs, 0 TxDropped Steering drv Control path stats 2531 pkt2Linux, 289693 pktBytes2Linux 0 pktDrops, 0 pktCpDrops

Router#**show platform hardware subslot 0/1 module host-if status** Host Module L2 info: CP\_MAC: 30.f7.0d.55.40.ac FFP\_DP\_MAC: 30.f7.0d.55.40.a9 FFP\_FC\_MAC: 30.f7.0d.55.40.a9 Module\_MAC: d0.72.dc.93.f5.4b CP VLAN ID: 2351 FFP DP VLAN ID: 2350 FFP HP1 VLAN ID: 2350 FFP HP2 VLAN ID: 2350 FC VLAN ID: 2350 Max CP MTU : 2048

#### Router#**show platforrm hardware subslot 0/1 module interface ethernet 0/1/0 status**

 PTM Interface IID:1 Channel Status:ENABLE

-------End of XDSL Interface Status----------

#### **Other useful CLIs for debugging issues related to packet flow:**

- show platform hardware backplaneswitch-manager rp active ffp statistics
- show platform hardware backplaneswitch-manager rp active subslot <subslot> GE0 statistics
- Show platform hardware qfp act infra bqs queue out default interface <interface name>
- show platform hardware qfp active interface if-name <interface name>
- show platform hardware qfp active interface if-name <interface name> statistics
- show platform hardware qfp active statistics drop
- show platform hardware qfp active interface statistics clear

### <span id="page-43-0"></span>**4.2 Useful CLIs for debugging issues related to packet flow specific to ATM PVC**

Router#**show platform software atm F0 pvc** Forwarding Manager ATM PVC Information Interface VCD ID Ing-ID Eg-ID VC State AOM ID **ATM0/1/0.1 1** 0x**1004010** 0 0 0x1248 378 Router#**show platform hardware qfp active infrastructure bqs interface-string ATM0/1/0.1.1.1004010 hierarchy detail** Interface: ATM0/1/0.1.1.1004010 QFP: 0.0 if\_h: 33 Num Queues/Schedules: 5 Queue specifics: Index 0 (Queue ID:0x448, Name: ATM0/1/0.1.1.1004010) PARQ Software Control Info: (cache) queue id: 0x00000448, wred: 0xe79955d0, qlimit (pkts ): 64 parent\_sid: 0x91, debug\_name: ATM0/1/0.1.1.1004010 sw\_flags: 0x08000011, sw\_state: 0x00000c01, port\_uidb: 65503 orig\_min : 0 , min: 0 min qos : 0 , min dflt: 0 orig\_max : 0 , max: 0 max qos : 0 , max dflt: 0 share : 1 plevel : 0, priority: 65535 defer\_obj\_refcnt: 0 ifm\_h: 36, qos\_h: 0x00000000, parent\_obj\_h: 0x00000024 ifh 33 queue type 0(NONE) qm\_obj: 0x00007f81b81c9fa0 subdevice id : 0 Statistics: tail drops (bytes): 0 , (packets): 0 total enqs (bytes): 103686 (packets): 6098 queue\_depth (pkts ): 0 Schedule specifics: Index 0 (SID:0x91, Name: ATM0/1/0.1.1.1004010) PARQ Software Control Info: sid: 0x91, parent\_sid: 0x90 evfc\_fc\_id: 0x5200, fc\_sid: 0xfffff obj id: 0x24, parent\_obj id: 0x20, debug\_name: ATM0/1/0.1.1.1004010 num\_entries (active): 1, num\_children (max): 1 presize\_hint: 0 sw\_flags: 0x0842002a, sw\_state: 0x00000801

```
\begin{array}{ccc} \text{orig\_min} : 0 & , & \text{min: 0} \\ \text{min:} & \end{array}min_qos : 0 , min_dflt: 1045000
     orig_max : 0 , max: 1045000
    max qos : 0 , max dflt: 1045000
share : 1
     plevel: 0, service_fragment: False, port_uidb: 65503
    priority: 0, defer_obj_refcnt: 0
     ifm_h: 36, qos_h: 0x00000000, parent_obj_h: 0x00000020
    ifh 33 queue_type 0(NONE)
     qm_obj: 0x00007f81b81ca0f0
    subdevice_id : 0
    REM Schedule Info:
     Cntl=0x0 (FC_Enabled) Aggregate State=0x0 (XON XON XON)
      HP2, priority level 1. Enforced State=XON (XON)
       Bytes Left=2147483647, Paks Left=2147483647
       Rvd Flow-On Msgs=0, Rvd Flow-Off Msgs=0
       Rvd Refresh Msgs=370, Refresh xon_mismatch=0 xoff_mismatch=0
      HP1, priority level 2. Enforced State=XON (XON XON)
       Bytes Left=0, Paks Left=0
       Rvd Flow-On Msgs=0, Rvd Flow-Off Msgs=0
       Rvd Refresh Msgs=0, Refresh xon_mismatch=0 xoff_mismatch=0
      LP, normal priority. Enforced State=XON (XON XON XON)
       Bytes Left=2147483647, Paks Left=2147483647
       Rvd Flow-On Msgs=0, Rvd Flow-Off Msgs=0
       Rvd Refresh Msgs=370, Refresh xon_mismatch=0 xoff_mismatch=0
 Schedule specifics:
  Index 1 (SID:0x90, Name: ATM0/1/0 UBR COS)
    PARQ Software Control Info:
    sid: 0x90, parent_sid: 0x7f
     evfc_fc_id: 0xffff, fc_sid: 0xfffff
     obj_id: 0x20, parent_obj_id: 0x1c, debug_name: ATM0/1/0 UBR COS
     num_entries (active): 1, num_children (max): 1
     presize_hint: 0
     sw_flags: 0x08520022, sw_state: 0x00000801
     orig_min : 0 , min: 0
    min_qos : 0 , min_dflt: 0
    orig_max : 0 , max: 0
    max_qos : 0 , max dflt: 0
    share : 1
     plevel: 0, service_fragment: False, port_uidb: 65504
    priority: 0, defer_obj_refcnt: 0
     ifm_h: 32, qos_h: 0x00000000, parent_obj_h: 0x0000001c
    ifh 0 queue_type 0(NONE)
     qm_obj: 0x00007f81b81caa20
    subdevice_id : 0
 Schedule specifics:
  Index 2 (SID:0x7f, Name: ATM0/1/0)
    PARQ Software Control Info:
    sid: 0x7f, parent_sid: 0x7c
    evfc_fc_id: 0x5100, fc_sid: 0xfffff
    obj id: 0x1c, parent obj id: 0x17, debug name: ATM0/1/0
     num_entries (active): 2, num_children (max): 2
     presize_hint: 0
```

```
 sw_flags: 0x0842002a, sw_state: 0x00000801
   orig_min : 0 , min: 1097000
 min_qos : 0 , min_dflt: 1097000
 orig_max : 0 , max: 1097000
    max_qos : 0 , max_dflt: 1097000
   share : 1
    plevel: 0, service_fragment: False, port_uidb: 65525
   priority: 0, defer_obj_refcnt: 0
    ifm_h: 28, qos_h: 0x00000000, parent_obj_h: 0x00000017
   ifh 11 queue type 0(NONE)
    qm_obj: 0x00007f81b81cb0b0
   subdevice id : 0
    REM Schedule Info:
    Cntl=0x0 (FC_Enabled) Aggregate State=0x0 (XON XON XON)
     HP2, priority level 1. Enforced State=XON (XON)
      Bytes Left=0, Paks Left=0
      Rvd Flow-On Msgs=0, Rvd Flow-Off Msgs=0
      Rvd Refresh Msgs=0, Refresh xon_mismatch=0 xoff_mismatch=0
     HP1, priority level 2. Enforced State=XON (XON XON)
      Bytes Left=0, Paks Left=0
      Rvd Flow-On Msgs=0, Rvd Flow-Off Msgs=0
      Rvd Refresh Msgs=0, Refresh xon_mismatch=0 xoff_mismatch=0
     LP, normal priority. Enforced State=XON (XON XON XON)
      Bytes Left=0, Paks Left=0
      Rvd Flow-On Msgs=0, Rvd Flow-Off Msgs=0
      Rvd Refresh Msgs=0, Refresh xon_mismatch=0 xoff_mismatch=0
 Schedule specifics:
  Index 3 (SID:0x7c, Name: Licensed Shaper)
   PARQ Software Control Info:
   sid: 0x7c, parent_sid: 0x0
    evfc_fc_id: 0xffff, fc_sid: 0xfffff
    obj_id: 0x17, parent_obj_id: 0x0, debug_name: Licensed Shaper
   num_entries (active): 5, num_children (max): 5
    presize_hint: 2
    sw_flags: 0x0802208a, sw_state: 0x00000001
   orig_min : 0 , min: 400000000
 min_qos : 0 , min_dflt: 400000000
 orig_max : 0 , max: 400000000
 max_qos : 0 , max_dflt: 400000000
   share : 1
    plevel: 0, service_fragment: False, port_uidb: 0
   priority: 0, defer_obj_refcnt: 0
    ifm_h: 23, qos_h: 0x00000000, parent_obj_h: 0x00000000
   ifh 0 queue type 0(NONE)
    qm_obj: 0x00007f81b81cbf20
   subdevice id : 0
```
- **show platform hardware qfp active interface platform ATM0/1/0.1.1.1004010 path**
- **show platform hardware qfp active interface if-name atm0/1/0.1 statistics**

### <span id="page-46-0"></span>**4.3 DSL debug commands**

Router#debug vdsl ? **all** Enable all VDSL debug options **controller** VDSL controller **daemon** VDSL daemon debug **ipc** IPC message exchanges **mib** debug MIB messages

### <span id="page-46-1"></span>**4.4 Collecting training-log**

To start training log collection

Router#*debug vdsl controller 0/1/0 training log* VDSL Controller VDSL 0/1/0 - Training debugging is on

To stop training log collection

Router#*no debug vdsl controller 0/1/0 training log* [VDSL\_DIAG\_LOG] recvd 158991 bytes, written 158991 bytes [VDSL\_DIAG\_LOG]: File written sucessfully.. VDSL Controller VDSL 0/1/0 - Training debugging is off Router#

**By default training log is collected in the file flash:vdsllog.bin\_<slot>-<subslot> .**

#### **Example:**

Router#sh controller vdsl 0/1/0 Controller VDSL 0/1/0 is UP

Daemon Status: UP

 XTU-R (DS) XTU-C (US) Chip Vendor ID: 'BDCM' 'BDCM' Chip Vendor Specific: 0x0000 0x544D Chip Vendor Country: 0xB500 0xB500 Modem Vendor ID: 'CSCO' 'BDCM' Modem Vendor Specific: 0x4602 0x544D Modem Vendor Country: 0xB500 0xB500 Serial Number Near: FOC18426DR9 4351/K9 15.5(201412 Serial Number Far: Modem Version Near: 15.5(20141202:161930 Modem Version Far: 0x544d

Modem Status: TC Sync (Showtime!) DSL Config Mode: AUTO Trained Mode: G.992.5 (ADSL2+) Annex A

TC Mode: ATM

Selftest Result: 0x00 DELT configuration: disabled DELT state: not running

Failed full inits: 0<br>Short inits: 0 Short inits: Failed short inits: 0

Modem FW Version: 4.14L.04 Modem PHY Version: A2pv6F039h.d24o\_rc1

Line 0:

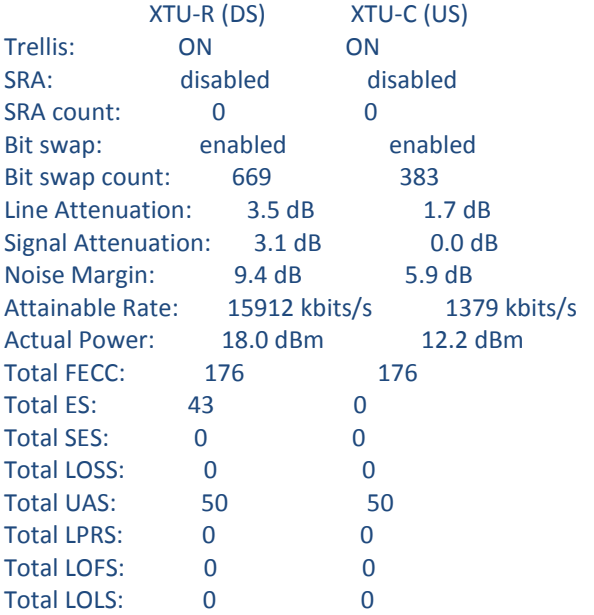

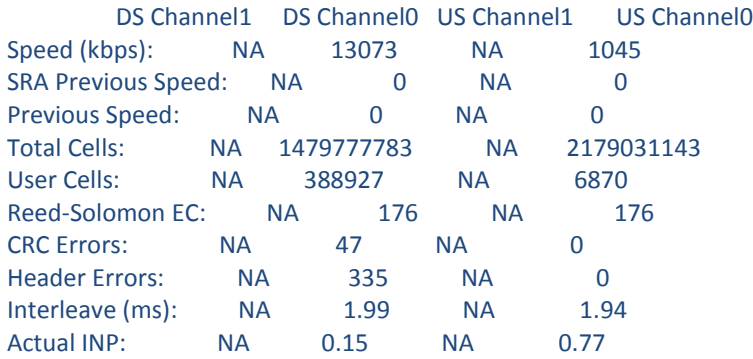

Training Log : Stopped

Training Log Filename : **flash:vdsllog\_0-1.bin**

User can modify the file in which training logs be stored before starting the training log collection procedure by configuring **training log filename flash:<user-filename>.**

#### **Example:**

Router#conf t Enter configuration commands, one per line. End with CNTL/Z. Router(config)#controller vdsl 0/1/0 Router(config-controller)#training log filename flash:mytraininglog\_file Router(config-controller)#exit

Router#show controller vdsl 0/1/0 Controller VDSL 0/1/0 is UP

Daemon Status: UP

 XTU-R (DS) XTU-C (US) Chip Vendor ID: 'BDCM' 'BDCM' Chip Vendor Specific: 0x0000 0x544D Chip Vendor Country: 0xB500 0xB500 Modem Vendor ID: 'CSCO' 'BDCM' Modem Vendor Specific: 0x4602 0x544D Modem Vendor Country: 0xB500 0xB500 Serial Number Near: FOC18426DR9 4351/K9 15.5(201412 Serial Number Far: Modem Version Near: 15.5(20141202:161930 Modem Version Far: 0x544d

Modem Status: TC Sync (Showtime!) DSL Config Mode: AUTO Trained Mode: G.992.5 (ADSL2+) Annex A

TC Mode: ATM Selftest Result: 0x00 DELT configuration: disabled DELT state: not running

Failed full inits: 0 Short inits: 0 Failed short inits: 0

Modem FW Version: 4.14L.04 Modem PHY Version: A2pv6F039h.d24o\_rc1

Line 0:

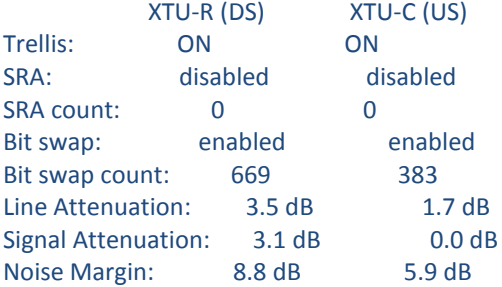

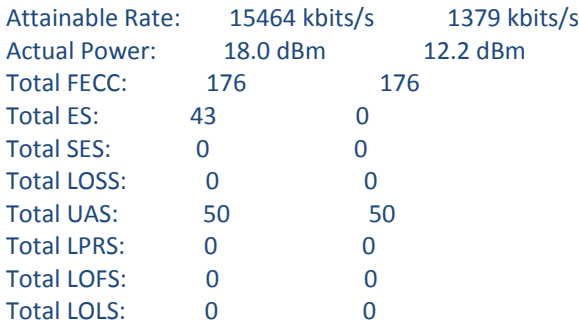

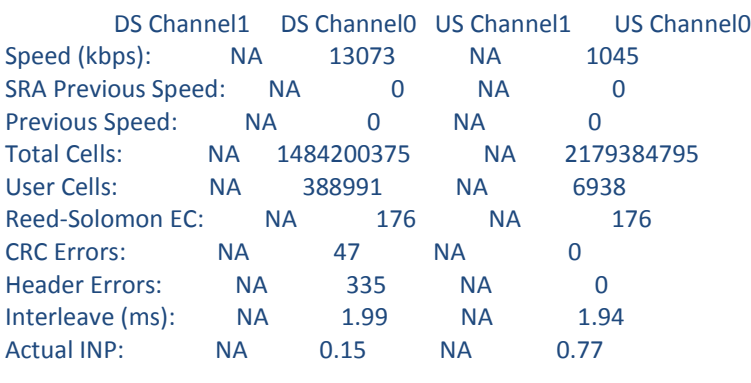

Training Log : Stopped Training Log Filename : **flash:mytraininglog\_file**

# <span id="page-49-1"></span><span id="page-49-0"></span>**5. Sample configurations**

!

### **5.1 Sample MLPPP configs and show commands**

```
interface Ethernet0/3/0
no ip address
load-interval 30
no negotiation auto
pppoe enable
pppoe-client dial-pool-number 2
!
!
interface Dialer2
bandwidth 55000
ip address negotiated
encapsulation ppp
load-interval 30
dialer pool 1
dialer-group 1
ppp authentication chap
```
ppp chap hostname cisco ppp multilink ppp multilink endpoint string mlpp ! Router#**show pppoe session** 1 client sessions Uniq ID PPPoE RemMAC Port VT VA State N/A 268 a44c.119d.d671 Et0/3/0 Di2 Vi2 UP c067.af94.c2a8 UP Router#

#### Router#**show ppp multilink active Virtual-Access3**

 Bundle name: cisco1/mlpp/cisco/mlpp Remote Username: cisco1 Remote Endpoint Discriminator: [1] mlpp Local Username: cisco Local Endpoint Discriminator: [1] mlpp Bundle up for 05:40:46, total bandwidth 89000, load 196/255 Receive buffer limit 24384 bytes, frag timeout 1000 ms Bundle is Distributed Dialer interface is Dialer1 0/0 fragments/bytes in reassembly list 0 lost fragments, 0 reordered 0/0 discarded fragments/bytes, 0 lost received 0xD received sequence, 0xC2AE3 sent sequence Platform Specific Multilink PPP info NOTE: internal keyword not applicable on this platform Interleaving: Disabled, Fragmentation: Disabled Member links: 2 (max 16, min not set) Vi1, since 05:40:46, 206250 weight, 1496 frag size Vi2, since 05:40:41, 127500 weight, 1496 frag size

#### Router#**show platform hardware qfp active feature mlp client bundle Virtual-Access3**

 Bundle Interface: Virtual-Access3 Bundle State: Up Platform Interface Handle: 35 QFP Interface Handle: 26 QFP Interface uIDB Handle: Rx 65510, Tx 65510 Shadow Base: 0x020E19D0, Size: 1160 Num Links: 2, Next Link: 2, Enabled Links Mask: 0x0003 Tx Channel: 0x32, Tx Queue ID: 0x451, Tx Flow Control SID: 0x9f Max Frags: 0x0, Lost Fragment Timeout: 1000 Max Frag Size: 65535, Frag Delay: 30 RX Class Buffer Size: 24384 MRRU: 1524, Peer MRRU: 1524 Bundle Bandwidth: 89000 kbps RX Classes: 1, TX Classes: 1 Bundle Flags: 0x00000011, RX DP Flags: 0x04, TX DP Flags: 0x20 Outstanding datapath proxy requests: Bundle Create: 0, Update: 0, Remove: 0

 Links Add: 0, Delete: 0 Member Link Interfaces: Interface: EVSI20 Platform Interface Handle: 20 QFP Interface Handle: 17 QFP Interface uIDB Handle: Rx 65519, Tx 65519 Shadow Base: 0x02075CA0, Size: 218 TX Chan: 52, P1 Queue ID: 1107, P2 Queue ID: 0 Link Bandwidth: 55000 kbps, Link Weight: 206250, Link Qlimit: 2286 Link Optimal Frag Size: 1496, Max Frag Size: 65535 Rewrite Len w/ PID: 2 Rewrite Len w/o PID: 0 Rewrite String: 00, 3d Outstanding datapath proxy requests: Links Add: 0, Update: 0, Delete: 0 Interface: EVSI21 Platform Interface Handle: 21 QFP Interface Handle: 18 QFP Interface uIDB Handle: Rx 65518, Tx 65518 Shadow Base: 0x01D48550, Size: 218 TX Chan: 51, P1 Queue ID: 1109, P2 Queue ID: 0 Link Bandwidth: 34000 kbps, Link Weight: 127500, Link Qlimit: 2286 Link Optimal Frag Size: 1496, Max Frag Size: 65535 Rewrite Len w/ PID: 2 Rewrite Len w/o PID: 0 Rewrite String: 00, 3d Outstanding datapath proxy requests: Links Add: 0, Update: 0, Delete: 0

#### Router#**show platform hardware qfp active feature mlp datapath bundle Virtual-Access3 detail**

QFP: 0.0 - Bundle Rx Interface: Virtual-Access3, State: UP Rx Bundle uIDB: 65510 Num Links: 2, Num Classes: 1, MRRU: 1524 Defined Links: 0x0003, Enabled Links: 0x0003 Config Flags: 0x04 (EVSI, MCMP: Disabled, Strict Seq Check: Enabled) Buffer Limit: 24384 bytes per class, Lost Frag Timeout: 1000 ms Stats Non-MLP Encapped Rx: 0 packets Meta Packet Drop: 0, Attn Sync Drop: 0 No Buffer: 0, Invalid Class: 0 Hit Buffer Limit: 0, Rx Pkt Exceeds MRRU: 0 Lost Frag Timeout: 0 Reassembly QID: 0x000003F8, Qlimit: 2000, Qdepth: 0 Bundle SB: 0x33445150, SB Size: 144 Rx Classes: Class: 0 Expected Seq Number: 0x00000D, In Order/In Sync Links: 0x0003/0x0003 Stats Rx Buffered: 0/0 fragments/bytes Rx Fragmented: 0 fragments Rx Unfragmented: 13 packets Rx Post Reassembly: 13 packets Rx Discarded: 0/0 fragments/bytes

```
Rx NULL Frags: 0, Rx Lost: 0
       Rx Out of Order: 0, Rx Rcv'd Lost: 0
     Reorder/Reassembly Stats:
        Reassembly Packet: 0/0 fragments/bytes
       Staged Packets: 0 (S1-empty, S2-empty)
        Inflight Packets: 0
     Class SB: 0x3334D910, SB Size: 272
Rx Member Links:
   Member Link Interface: EVSI20, State: UP
     Rx Link uIDB: 65519, Link ID: 0, Link Mask: 0x0001
      Config Flags: 0x01 (EVSI)
        Class Link Buffered Fragments
 0 0
      Link SB: 0x33470430, SB Size: 32
   Member Link Interface: EVSI21, State: UP
     Rx Link uIDB: 65518, Link ID: 1, Link Mask: 0x0002
      Config Flags: 0x01 (EVSI)
        Class Link Buffered Fragments
 0 0
      Link SB: 0x33470410, SB Size: 32
QFP: 0.0 - Bundle Tx Interface: Virtual-Access3, State: UP
  Tx Bundle uIDB: 65510
   Num Links: 2, Num Classes: 1, Peer MRRU: 1524
   Member Links Defined: 0x0003 Enabled: 0x0003 Congested(HP/LP): 0x0000/0x0000
   Bundle Equal Cost Frag Size: 1496
   Config Flags: 0x20 (EVSI, MCMP: Disabled, MCMP Encap Seq: No,
     Interleave: Disabled, Fragmentation: Disabled
     NCP MLP Encaped: Yes, NCP Tx Link ID: 0)
     EVSI First Member Link Encap Type: 1, EVSI L2 Overhead: 20
   Bundle Flow Control SID: 0x9F, SID Update In Prog: No, Bundle Flags: 0x01
     Flow Control Timer: Stopped, Xoff Timer Tics: 0, Check Interval: 4572
     MLP FC: Xon, SW FC: Full-Xon, HW FC: Full-Xon
     HW FC Full Xoff Events: 6410, HW FC LP Xoff Events: 0
   Bundle Load Cycle ID (HP/LP): 0/2594, Next Tx Link ID (HP/LP): 0/1
Link Link Queue Cycle ID Cycle Tx Bytes Queue Depth
    ID Weight Limit HP/LP HP/LP HP(agg)/LP
    0 206250 9 0/2594 0/98444 0/0
    1 127500 9 0/2594 0/98314 0/0
  Stats Non-MLP Encapped Tx: 2 packets
      Non-MLP Priority Interleaved: 0 packets
      Tx Drop: 0, Tx ESS Packet Drop: 0
      Invalid Class: 0
   Bundle SB: 0x34F6C800, SB Size: 256
  Tx Classes:
   Class: 0
     Next Send Seq Number: 0x976A97
     Stats Tx Pre Frag Packets: 127363735 packets
        Tx Fragmented: 0 fragments
        Tx Unfragmented: 127363735 packets
        Tx Frag Interleaved: 0 fragments
        Tx Unfrag Interleaved: 0 packets
     Class SB: 0x3334DD20, SB Size: 64
  Tx Member Links:
```
 Member Link Interface: EVSI20, Parent: Ethernet0/1/0, State: UP Tx Link uIDB: 65519, Link ID: 0, Link Mask: 0x0001 Config Flags: 0x01 (EVSI) EVSI Parent Encap Type: 1, EVSI L2 Overhead: 20 Link Weight: 206250, Frag Size: 1496 P1 Tx QID: 0x00000453, Qdepth: 0 P2 Tx QID: 0x00000000, Qdepth: 0 Default Tx QID: 0x00000452, Qdepth: 0 L2 Rewrite String: 003D Rewrite length w/ PID: 2, Length w/o PID: 0 Link SB: 0x34FAB0C0, SB Size: 144 Member Link Interface: EVSI21, Parent: Ethernet0/3/0, State: UP Tx Link uIDB: 65518, Link ID: 1, Link Mask: 0x0002 Config Flags: 0x01 (EVSI) EVSI Parent Encap Type: 1, EVSI L2 Overhead: 20 Link Weight: 127500, Frag Size: 1496 P1 Tx QID: 0x00000455, Qdepth: 0 P2 Tx QID: 0x00000000, Qdepth: 0 Default Tx QID: 0x00000454, Qdepth: 0 L2 Rewrite String: 003D Rewrite length w/ PID: 2, Length w/o PID: 0 Link SB: 0x34FAB030, SB Size: 144

### <span id="page-53-0"></span>**5.2. Sample PPPoA configuration**

```
interface ATM0/2/0.1 point-to-point
ip unnumbered Loopback0
no atm enable-ilmi-trap
pvc 71/200
  oam-pvc 0
  encapsulation aal5mux ppp dialer
  dialer pool-member 151 
!
interface Dialer151
ip address negotiated
encapsulation ppp
load-interval 30
dialer pool 151
ppp chap hostname BBIP45687587@adslmax.bt.com
ppp chap password 0 cisco1
!
dialer-list 1 protocol ip permit
!
```
### <span id="page-53-1"></span>**5.3. Sample PPPoEoA configuration**

```
interface ATM0/1/0
no ip address
no atm enable-ilmi-trap
!
interface ATM0/1/0.10 point-to-point
no atm enable-ilmi-trap
cdp enable
pvc 22/62
 ubr 1045
 encapsulation aal5mux pppoe-client
 pppoe-client dial-pool-number 120
!
!
interface Dialer120
mtu 1492
ip address negotiated
ip nat outside
  encapsulation ppp
load-interval 30
dialer pool 120
dialer-group 1
ppp mtu adaptive
ppp chap hostname test@cisco.com
ppp chap password 0 cisco
ppp ipcp address required
ppp link reorders
!
```
# <span id="page-54-0"></span>**6 Known limitations/Restrictions**

### <span id="page-54-1"></span>**6.1 PVC under sub-interface only**

In IOS-XE, ATM PVCs can be configured under ATM sub-interfaces only. PVC configuration is not allowed under the main ATM interface.

### <span id="page-54-2"></span>**6.2 Maximum of 8 PVCs supported on a physical interface**

Under a single physical interface, maximum of 8 PVCs can be configured. Under each subinterface maximum of one PVC can be configured. Hence would be able to configure 8 subinterfaces, with one PVC configured under each sub-interface.

### <span id="page-55-0"></span>**6.3 MLPPP bundle across DSL interfaces**

When MLPPP bundle is made across DSL interfaces, interleave delay of the lines should be same.

- Bundling of line 0 and line 1 in case of PTM bond
- Bundling of 2 or more dsl physical interfaces

**Example:** In the below PTM bond case, interleave delay for line 0 in upstream is 5ms whereas for line 1 it is 8ms. Due this difference, mlppp bundle between line 0 and line 1 would not work as the mlppp buffer overflow would occur. The same would be applicable in downstream direction as well if the interleave delay is different.

Router#sh controller vdsl 0/3/0 Controller VDSL 0/3/0 is UP

Daemon Status: RUNNING

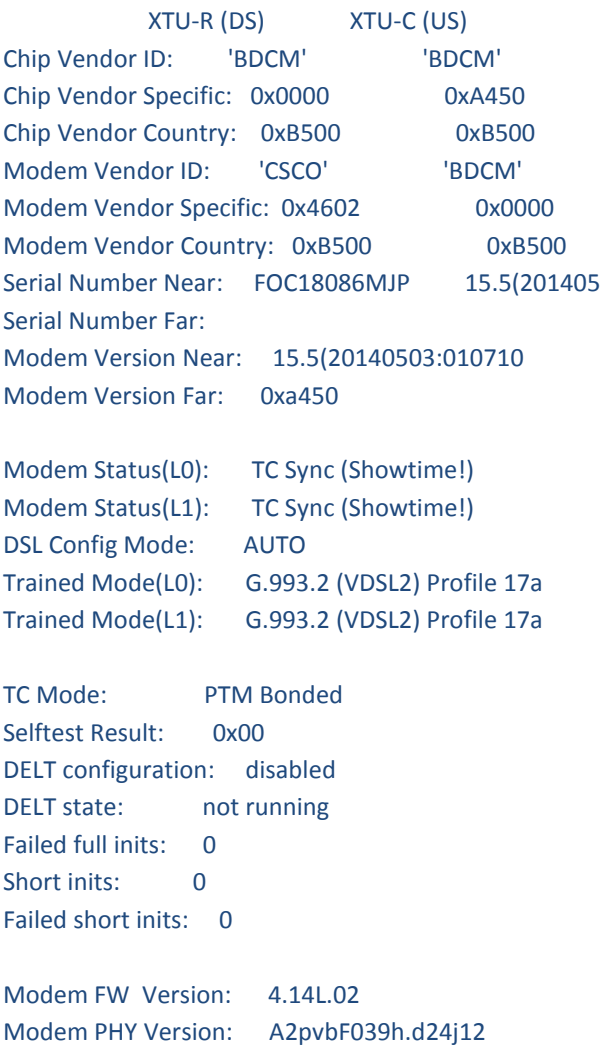

Vendor Version: ^@\*L^X^P

Line 0:

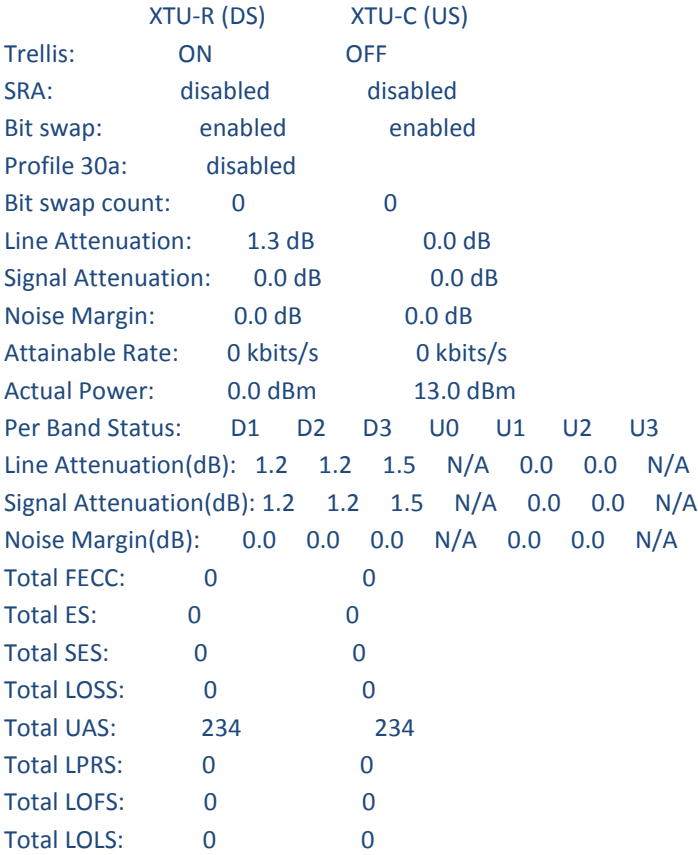

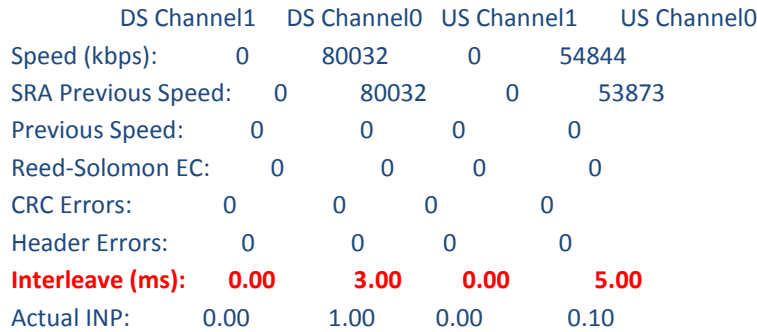

Line 1:

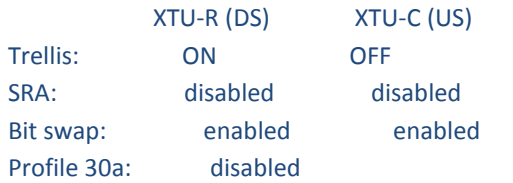

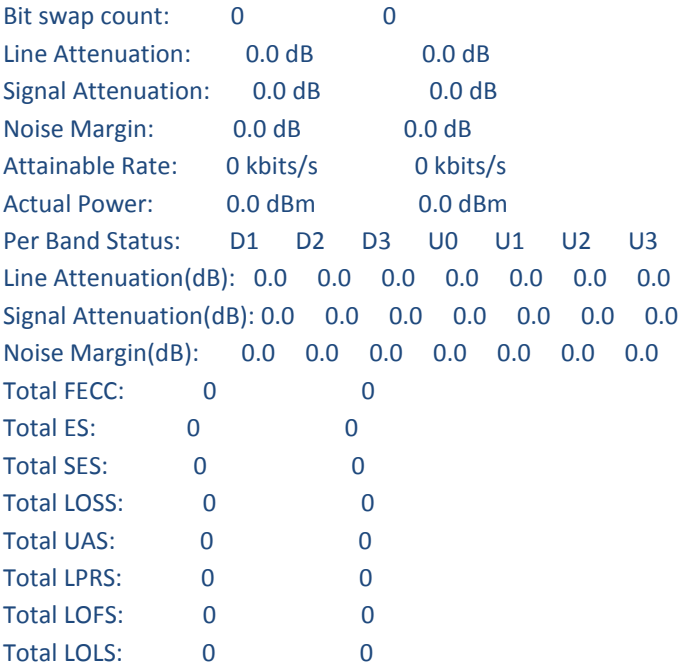

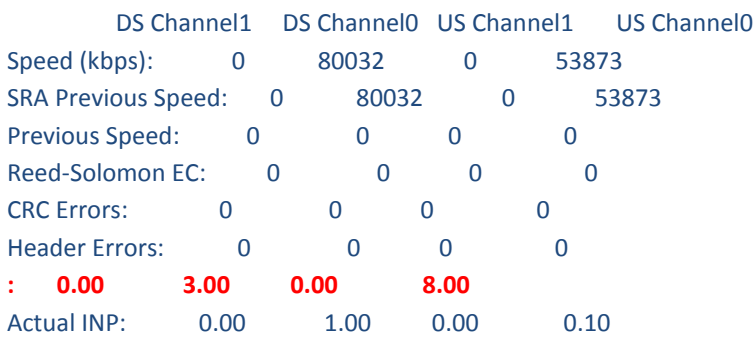

Training Log : Stopped Training Log Filename : flash:vdsllog.bin

Router#

### <span id="page-57-0"></span>**6.4 ATM Virtual Circuit Bundles license requirement**

As compared to T-train products, APP License is required to support this feature on this module in IOS-XE.

# <span id="page-57-1"></span>**6.5 ATM Multilink PPP Support on Multiple VCs and MLPPP bundling of interfaces.**

Below are the recommended configurations for the feature to work seamlessly.

- 1. It is recommended to have dynamic bandwidth enabled under ATM interface.
- 2. It is recommended not to configure "bandwidth x" under dialer interfaces. If configured, ensure that the configured bandwidth is always above dsl line rate.